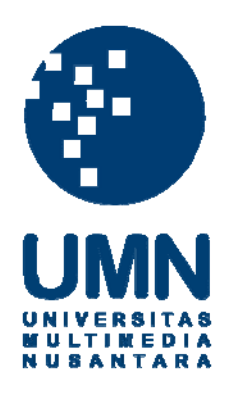

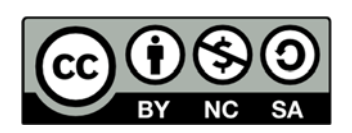

# **Hak cipta dan penggunaan kembali:**

Lisensi ini mengizinkan setiap orang untuk menggubah, memperbaiki, dan membuat ciptaan turunan bukan untuk kepentingan komersial, selama anda mencantumkan nama penulis dan melisensikan ciptaan turunan dengan syarat yang serupa dengan ciptaan asli.

# **Copyright and reuse:**

This license lets you remix, tweak, and build upon work non-commercially, as long as you credit the origin creator and license it on your new creations under the identical terms.

#### **BAB III**

# **PELAKSANAAN KERJA MAGANG**

#### **3.1. Kedudukan dan Koordinasi**

Pada praktek kerja magang ini, penulis ditempatkan pada bagian *Creaive*. Sebagai seorang desainer grafis yang dibimbing oleh Patricia Renata sebagai CDO (*Chief Design Officer*) di Ideapa.id.

# **3.1.1. Kedudukan**

Pada praktek kerja magang ini, penulis di tempatkan sebagai seorang desainer grafis. Penulis diberikesempatan untuk mengerjakan beberapa projek klien Ideapa.id, seperti mengerjakan *company profile*, membuat katalog, membuat desain *pricelist* dan design *yearbook*. Penulis sebagai desainer grafis dibawah kepemimpinan Patricia Renata sebagai CDO.

#### **3.1.2. Koordinasi**

Dalam mengerjakan projek klien yang ada di Ideapa.id, penulis mendapatkan arahan dari Patricia Renata selaku CDO. Pada awalnya klien bertemu dengan CEO atau COO, lalu CEO atau COO memberikan arahan kepada CDO tentang desain yang diinginkan oleh klien. Setelah itu CDO memberikan arahan kepada penulis mengenai desain seperti apa yang diinginkan oleh klien.

Lalu penulis membuat desian projek seusai dengan arahan yang diberikan. Setelah desain projek selesai penulis memberikan hasil desain tersebut ke CDO untuk melakukan asistensi dan melakukan revisi jika dibutuhkan Jika desain yang dibuat sudah sesuai dan tidak adanya revisi, maka penulis memberikan desain projek tersebut ke CDO, lalu CDO meneruskan desain tersebut ke CEO atau COO lalu di lanjutkan ke klien.

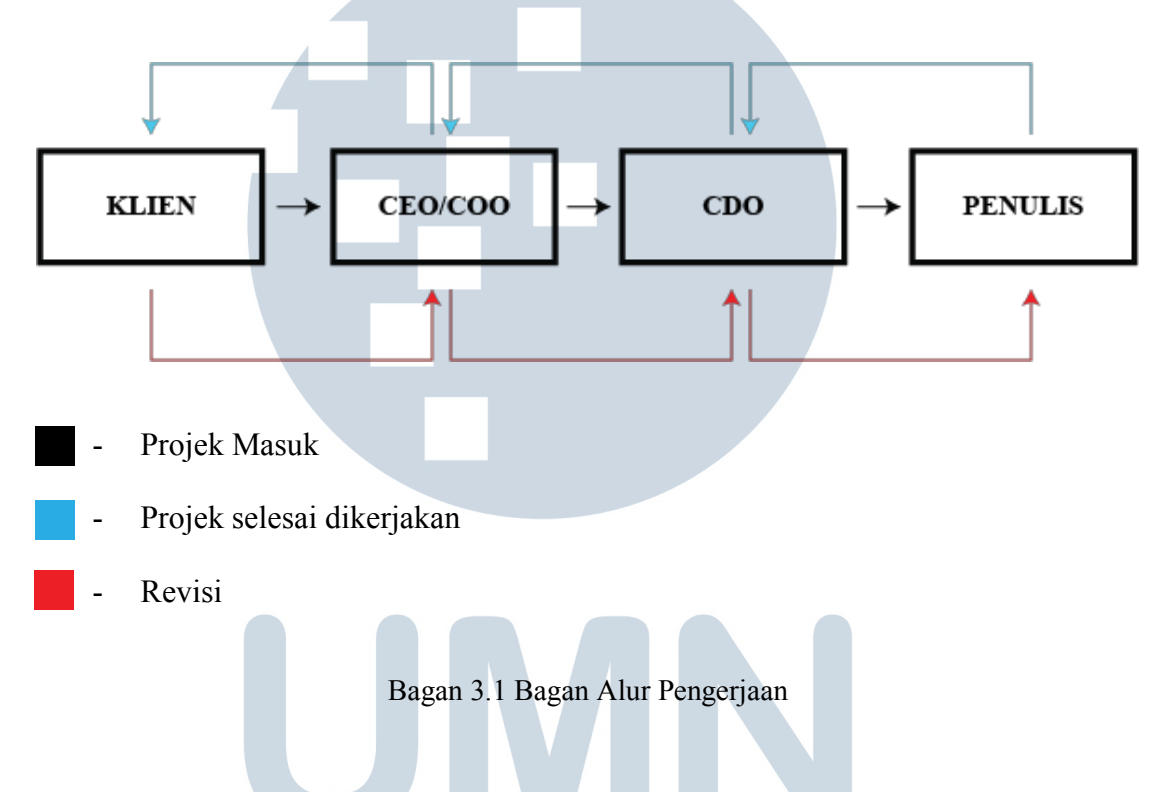

#### **3.2. Tugas yang Dilakukan**

3.3.Table 3.1. Detail Pekerjaan Selama Proses Praktek Kerja Magang

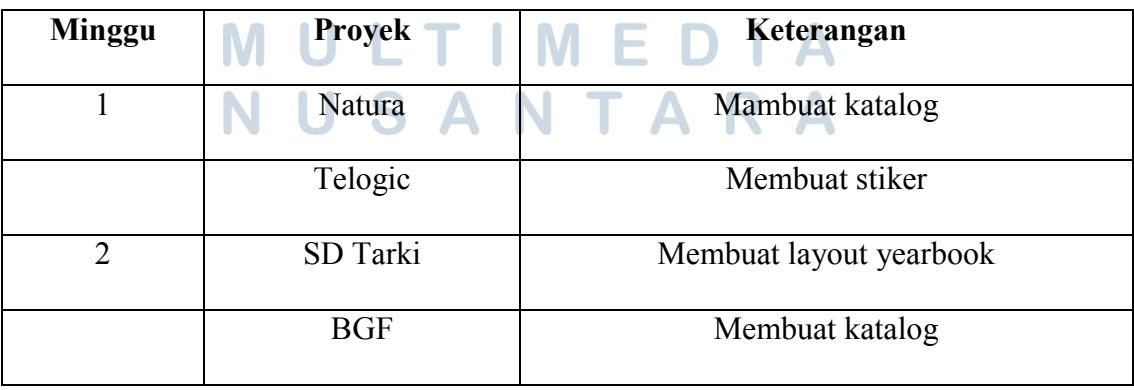

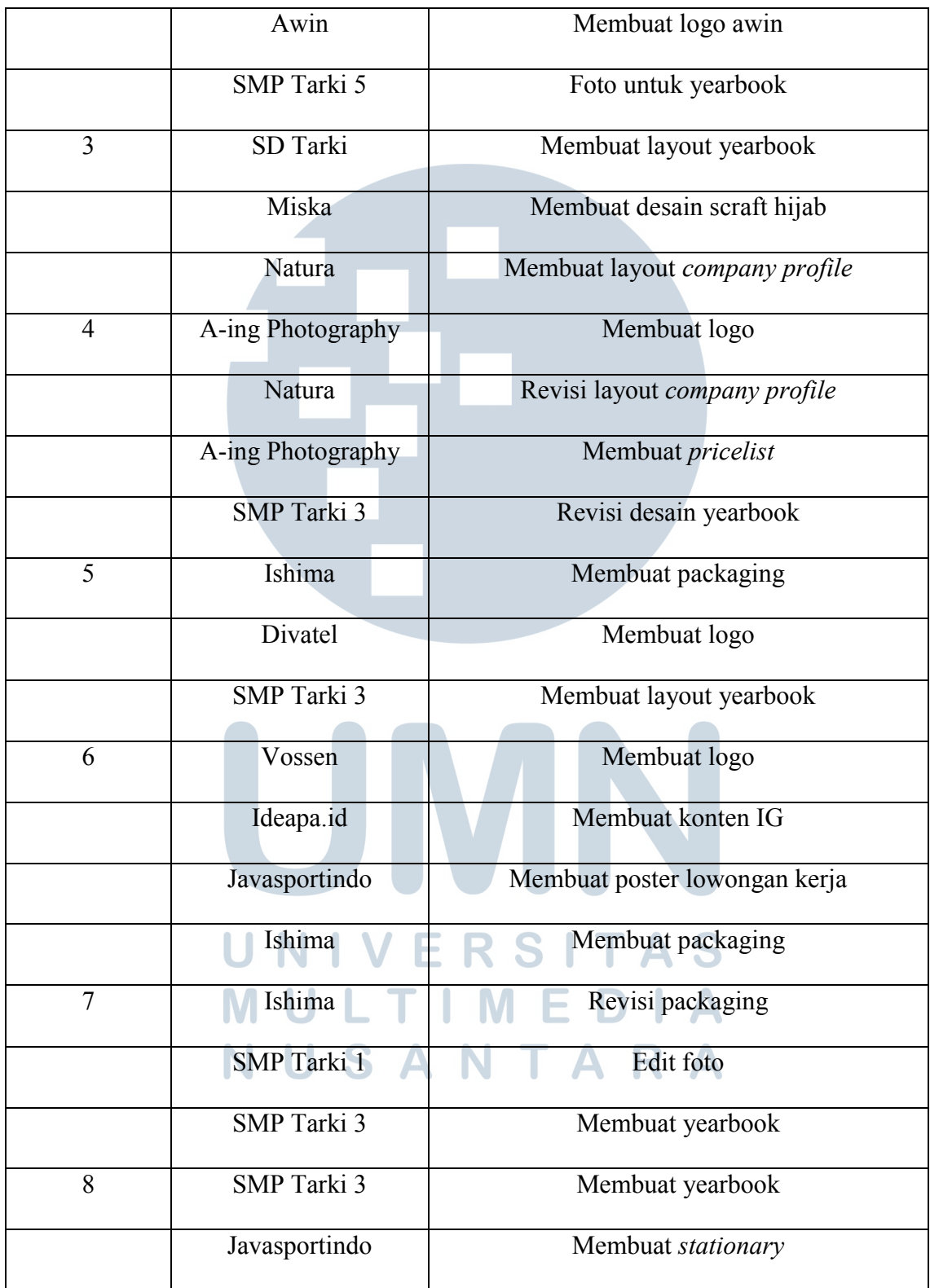

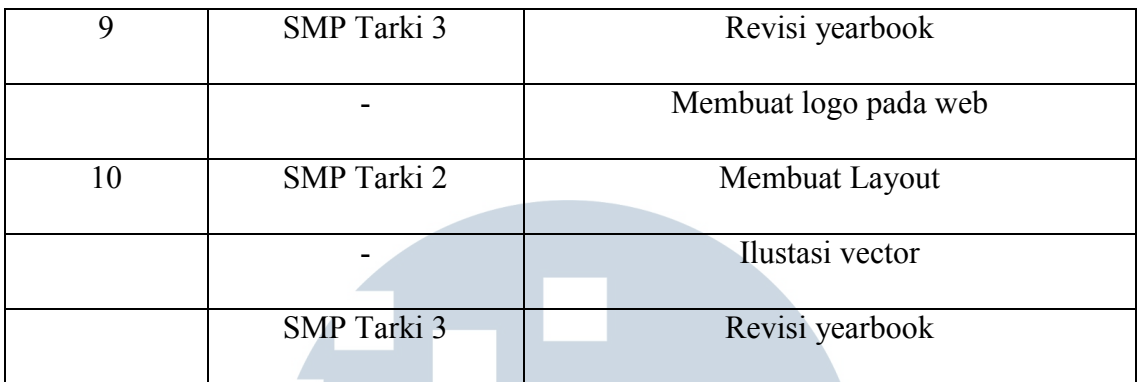

# **3.4. Uraian Pelaksanaan Kerja Magang**

Dalam melakukan praktek kerja magang ini penulis mendapatkan pengetahuan dan ilmu dalam mendesain. Bagaimana memanfaatkan waktu se-efisien mungkin agar desain yang dibuat tepat waktu.

### **3.3.1. Membuat Logo dan Brosur** *Pricelist* **A-Ing Photography**

Pada praktek kerja magang ini, penulis diberikan arahan oleh pembimbing kerja lapangan untuk membuat logo dan brosur *pricelist* dari A-Ing Photography. A-Ing Photography sendiri adalah sebuah usaha yang bergerak di bidang jasa pemotretan untuk *wedding day, pre-wedding*, *sweet seventeen,* dll. Penulis diberikan arahan dan juga brosur *pricelist* sebelumnya oleh pembimbing kerja lapangan bahwa klien ingin mengganti desain dari brosur dan mengganti logo dengan desain yang *simple*. Klien juga tidak ingin ada foto di dalam brosur.

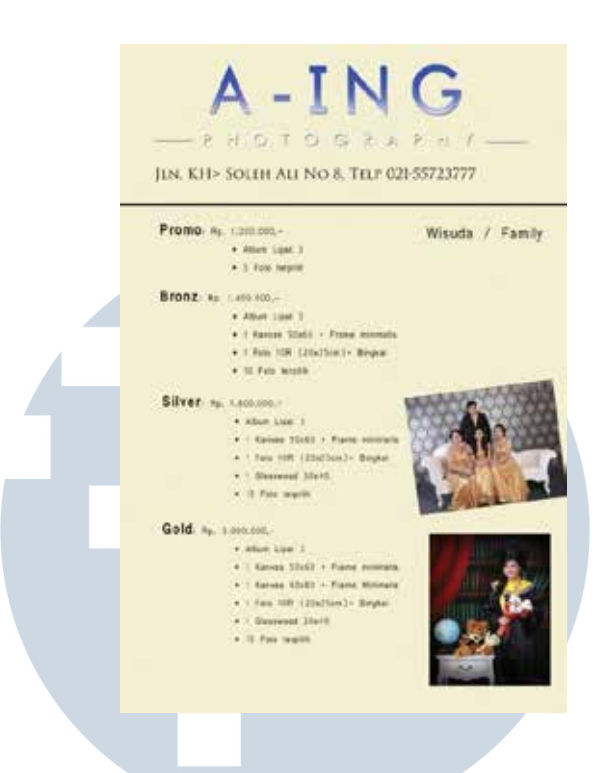

Gambar 3.1. Brosusr *Pricelist* Asli A-Ing Photography 1

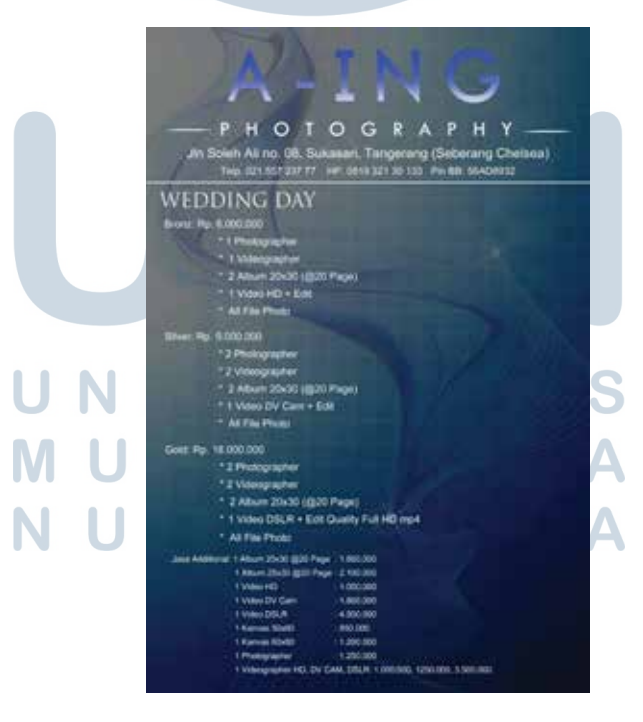

Gambar 3.2. Brosusr *Pricelist* Asli A-Ing Photography 2

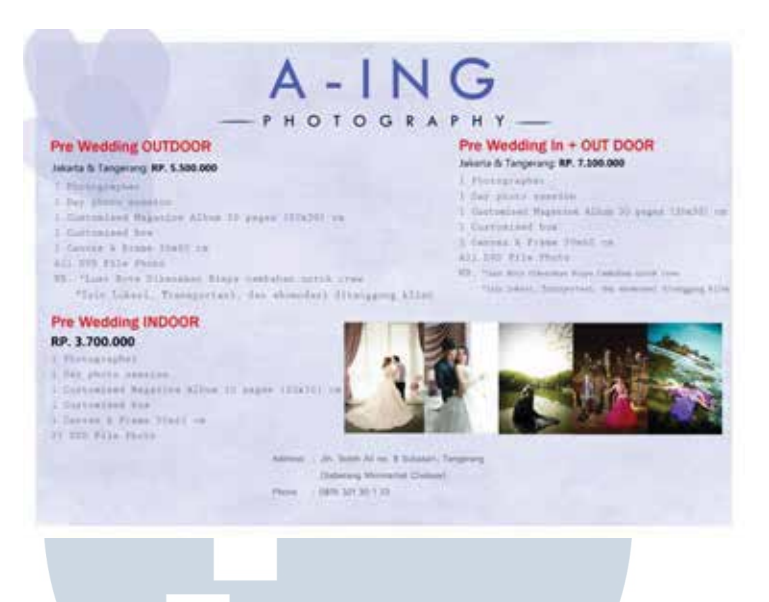

Gambar 3.3. Brosusr *Pricelist* Asli A-Ing Photography 3

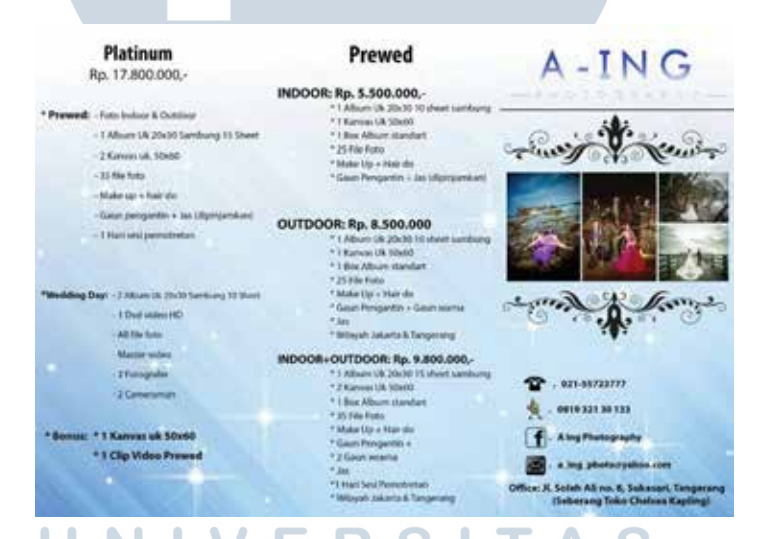

Gambar 3.4. Brosusr *Pricelist* Asli A-Ing Photography 4

#### ULTIMED M  $\overline{\phantom{a}}$ A NUSANTARA

| Rose<br>Rp. 4.000.000               | Ruby<br>Rp. 10.500.000 .-             | Deluxe<br>Rp. 13.500.000,-                                                                           |
|-------------------------------------|---------------------------------------|----------------------------------------------------------------------------------------------------|
| * 1 Album Uk 20x30 10 Sheet sambung | *Prewed: - Foto indices               | "Prewed: - Foto indoor + Outdoor                                                                     |
| * I DVD Video HD                    | -1 Album uk 20x30 10 short sambung    | +1.Allison (& 20x30 Til sheet sambung)                                                               |
|                                     | - 1 Kamusi uk Shoto                   | - 1 Karryas uk 50x60                                                                                 |
| * All File foto                     | -26 File Asks                         | $-21$ File floto                                                                                     |
| * Master video                      | - Make up + Hair do                   | - Make set + Hair do                                                                                 |
|                                     | - Gaan pengantin + Jan silpinjanikan) | - Glovi pregarity + Jas tilginganium)                                                                |
| <sup>*</sup> 1 Fotografer           | - 1 Hatt and permotentian             | - L'Hari sesi pennotretani                                                                           |
| 1 Cameraman                         |                                       |                                                                                                    |
| * 1 Hari kerja dalam gedung         |                                       | *Wedding day: - 2 Allum uk 20x32 Lentiong 11 Shert *Wedding day: - 2 Allum at 20x30 Sanburg 18 Short |
|                                     | 1 Died siehen HO                      | 1. A Divel usilizer H21                                                                              |
|                                     | All Ma Foles                          | 4 All File Foto:                                                                                     |
|                                     | - Mazzer sidess                       | Madernideo                                                                                           |
|                                     | - 1 Follogawler                       | - 1 Patrografer                                                                                      |
|                                     | 1 Camedango                           | : 1 Cammanum                                                                                         |
|                                     | - 1 Hart limits                       | 1. 9 Hart Bartis                                                                                     |

Gambar 3.5. Brosusr *Pricelist* Asli A-Ing Photography 5

Penulis mencari-cari referensi melalui media sosial Pinterest. Seteleh melihatlihat referensi dan cocok dengan arahan yang diberikan, penulis membuat logo tersebut ke digital. Penulis membuat logo di Adobe Illustrator dengan ukuran *artboard* A4. Pada awalnya penulis membuat tiga logo sebagai alternatif pilihan. Setelah logo yang dibuat selesai penulis mengirim hasil jadi logo ke pembimbing lapangan. Pembimbing lapangan tidak meminta penulis untuk merevisi, lalu pembimbing lapangan langsung memberikan kepada klien.

> **NIVERSITAS** MULTIMEDIA NUSANTARA

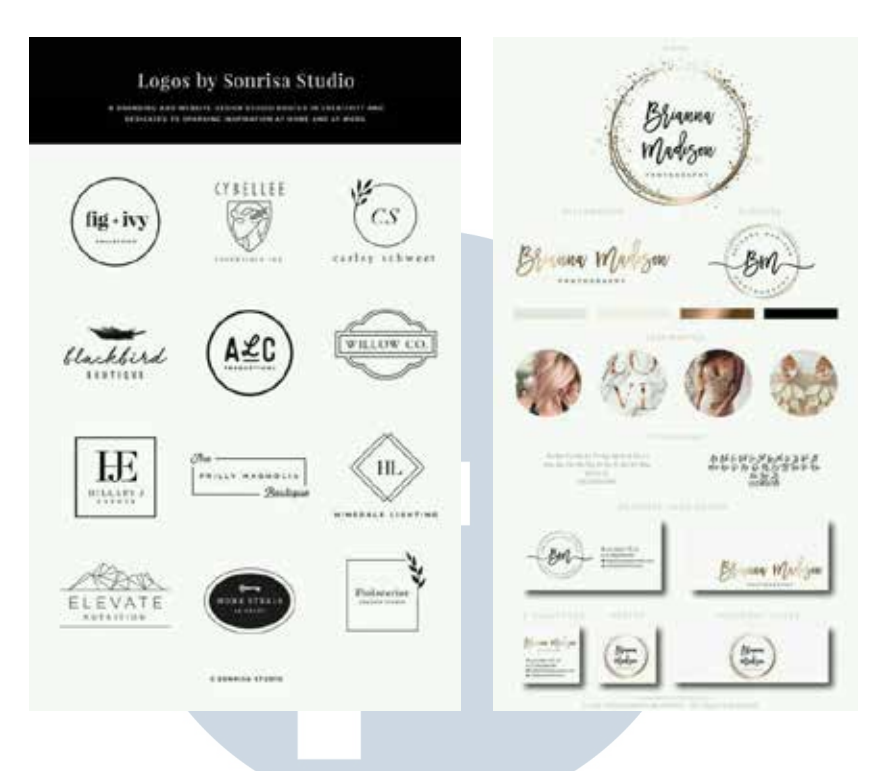

Gambar 3.6. Referensi Logo

(Sumber: Pinterest)

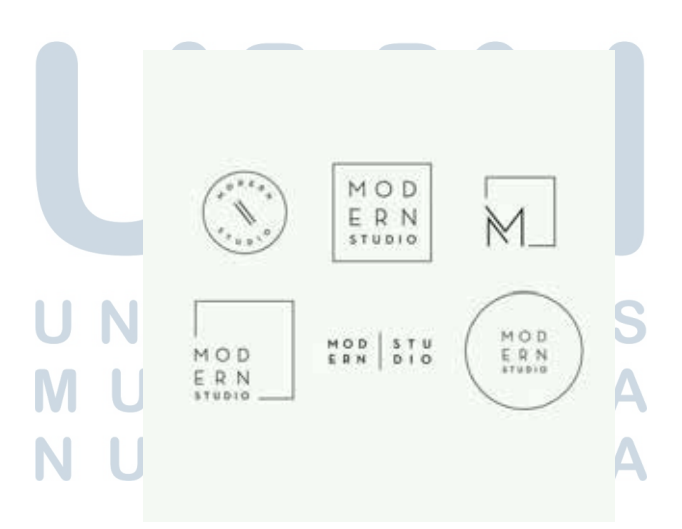

Gambar 3.7. Referensi Logo

(Sumber: Pinterest)

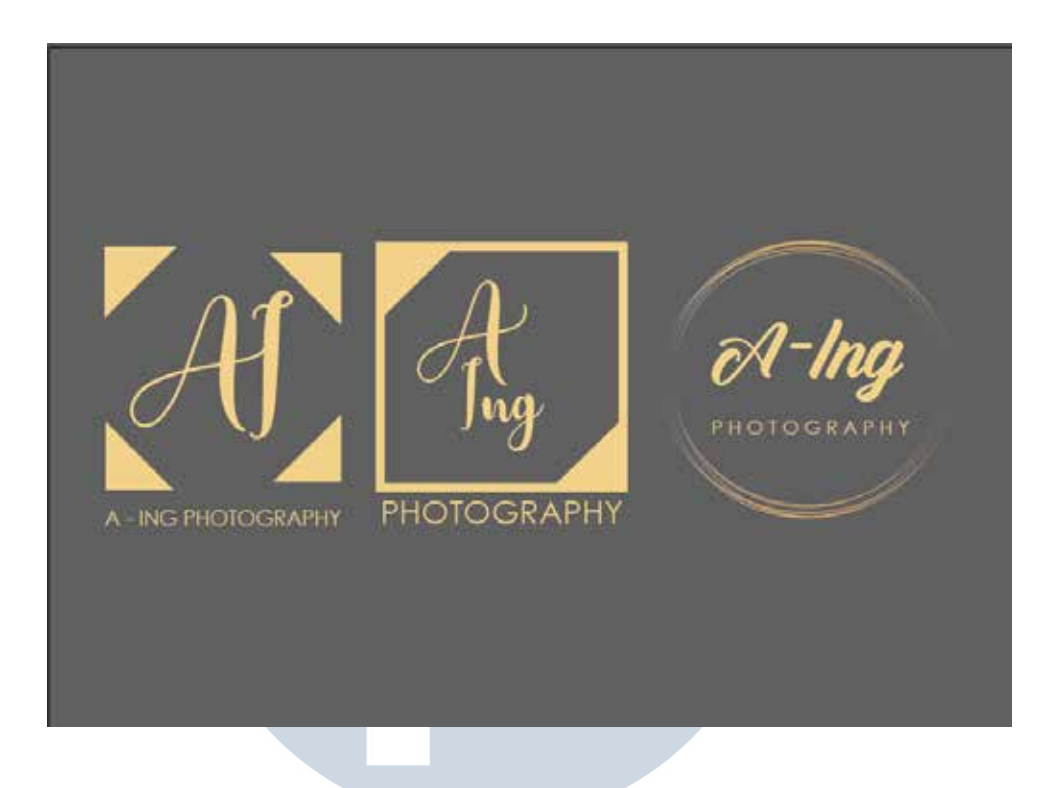

Gambar 3.8. Logo A-Ing Photography

Lalu pembimbing lapangan memberikan arahan kepada penulis, bahwa ada revisi dari logo. Klien memilih logo yang berbentuk bulat, namun klien ingin *font* pada logo di ganti. Pembimbing lapangan memberikan arahan kepada penulis untuk membuat beberapa alternatif dengan logo yang berbentuk bulat. Penulis membuat lima referensi logo berbentuk bulat.

USANTARA

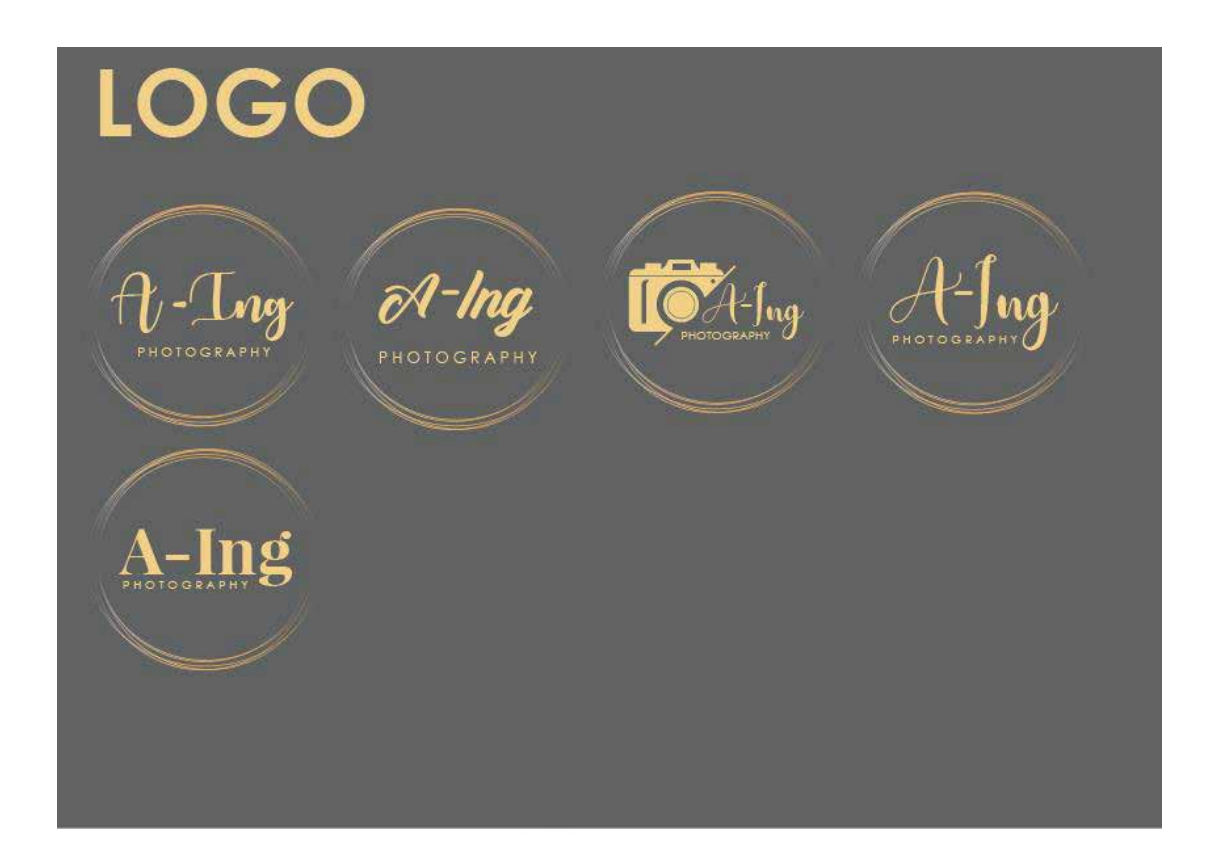

Gambar 3.9. Revisi Logo A-Ing Photography

Setelah penulis selesai melakukan revisi logo, penulis memberikan lagi logo yang dibuat ke pembimbing lapangan dan pembimbing lapangan memberikan kepada klien. Setelah itu, pembimbing lapangan memberitahu kepada penulis bahwa klien memilih logo yang bagian kanan atas. Setelah logo dipilih, penulis membuat brosur *pricelist*. Sebelum membuat *pricelist,* penulis juga melihat-lihat referensi brosur di media sosial Pinterest. Setelah melihat-lihat referensi, penulis mulai membuat brosur *pricelist*.

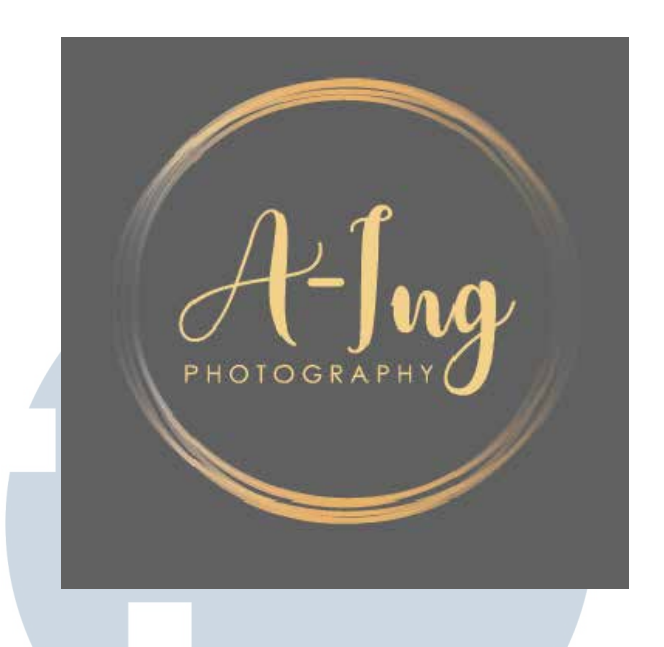

Gambar 3.10. Logo yang dipilih Klien

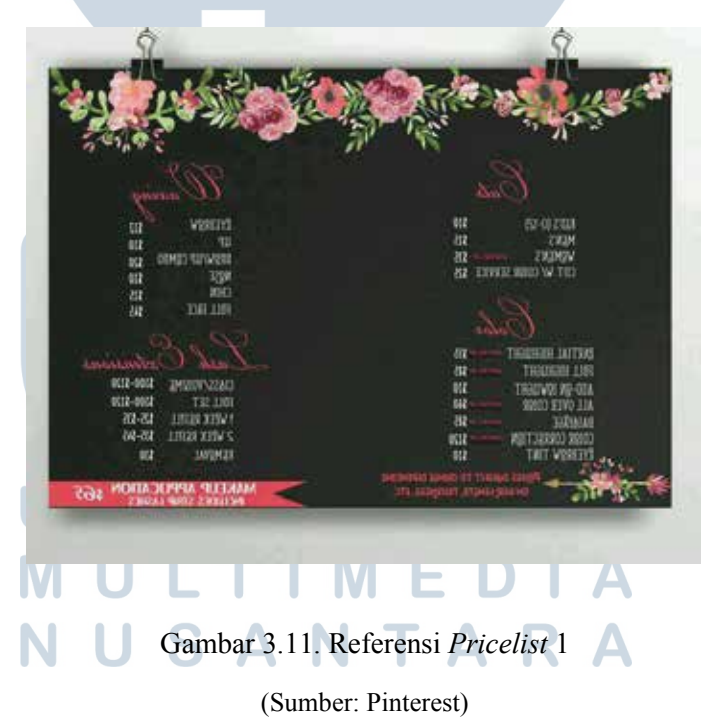

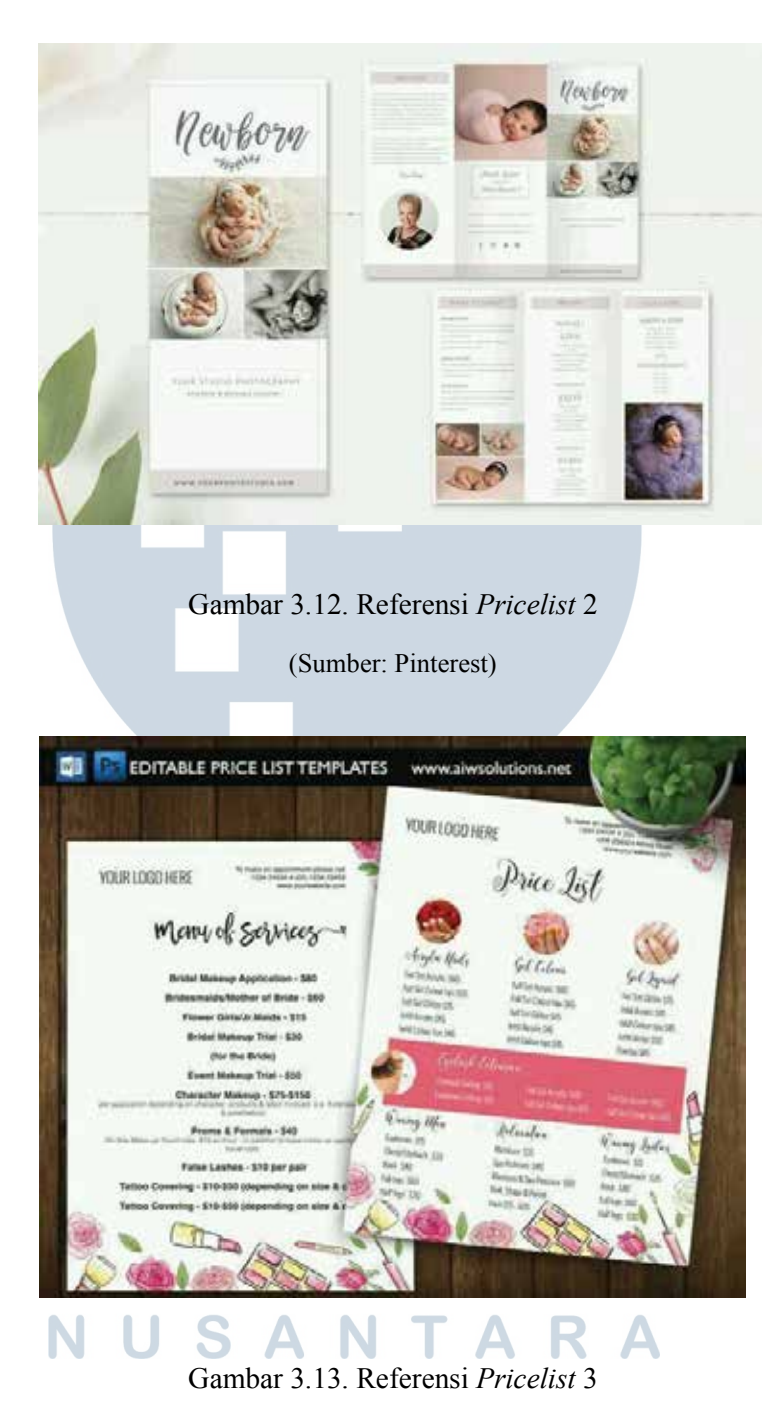

(Sumber: Pinterest)

 Penulis diberikan arahan oleh pembimbing lapangan, bahwa desain yang dibuat harus berbeda setiap brosur, namun masih adanya kesatuan desain dari keempat brosur. Urutan dari isi brosur dibuat sama dengan brosur sebelumnya. Penulis menggunakan warna abu-abu dan warna *cream* yang sesuai dengan warna logo yang penulis buat dan menggunakan ornamen-ornamen daun berwarna biru. Konsep dari desain brosur yang penulis buat adalah kolase. *Font* yang penulis gunakan di setiap brosur adalah Antonellie Calligraphy Demo dan Comfortaa

Pada desain brosur yang pertama, penulis membuat desain seolah menumpuk seperti kolase. Pada desain brosur pertama, penulis memberikan warna *cream* untuk *background* yang berisikan *pricelist* dengan *font* berwarna abu-abu. Pada bagian ujung kiri atas dan kanan bawah penulis memberikan segitiga berarna putih yang diberikan *shadow effect*, seolah-olah itu adalah label atau solatip dan penulis juga menambahkan ornamen daun yang juga diberikan *shadow effect*, agar terlihat seperti daun yang ditempel menggunakan label atau solatip.

Pada tulisan *headline* "Pricelist" menggunakan *font* Comfortaa yang juga diberikan *shadow effect*. Begitu pula dengan logo A-Ing Photography penulis memberikan *shadow effect*. Pada bagian bawah terdapat alamat dan nomor telpon dengan ukuran *font* yang lebih keci dari isi. **SSITAS** MULTIMEDIA NUSANTARA

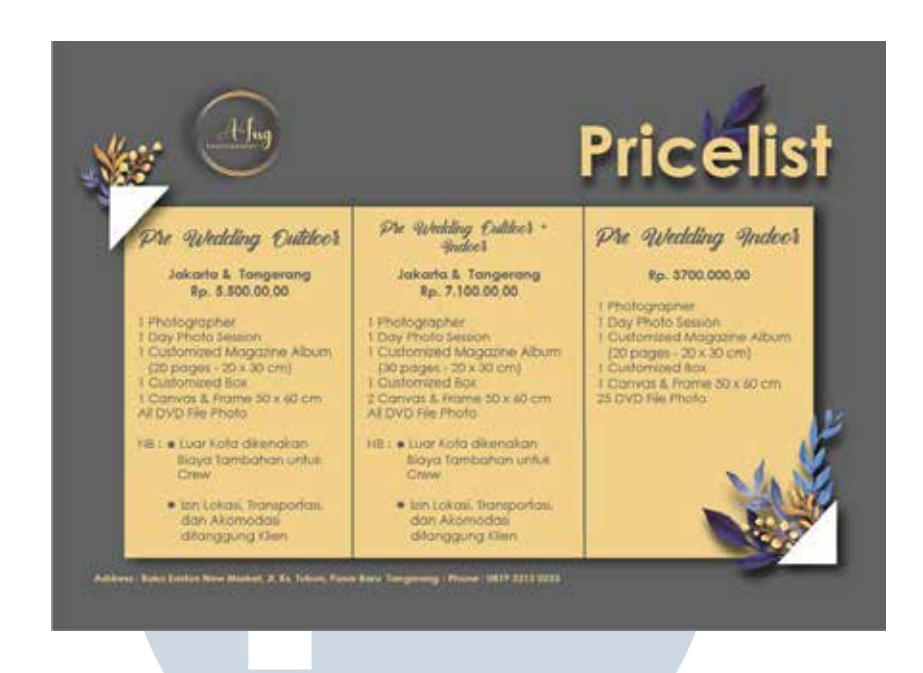

Gambar 3.14. Brosur *Pricelist* Pertama

 Untuk desain brosur yang kedua, penulis diberikan arahan oleh pembimbing lapangan bahwa brosur yang dibuat adalah brosur yang dilipat menjadi tiga bagian. Untuk brosur kedua penulis membuat dua desain yanng berbeda pada sisi depan dan belakang brosur. Untuk sisi depan, terdapat logo A-Ing Photography dengan *shadow effect* dan penulis menambahkan beberapa ornamen daun. Pada bagian bawah logo terdapat nomer telepon, alamat, email dan *contact* media sosial A-Ing Photography.

Tulusan *headline* setiap paket menggunakan *font* Antonellie Calligraphy Demo dengan *shadow effect*, sedangkan untuk isinya menggunakan *font* Confortaa dengan jenis *bolt* untuk harga dan *regular* untuk keterangan paket. Pada bagian kiri bawah penulis menambahkan segitiga berwarna *cream* dan ornamen daun dengan *shadow effect* agar terlihat seperti kolase.

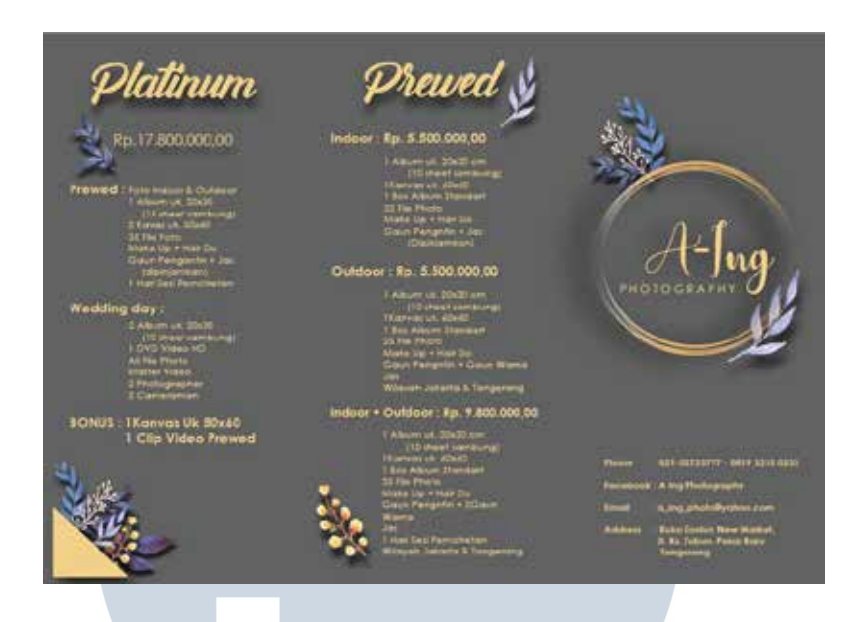

Gambar 3.15. Brosur *Pricelist* Kedua Bagian Depan

Desain pada bagian belakang brosur penulis buat dengan menggunakan *border* pada setiap paket yang ditawarkan. Penulis membuat tiga *border* dengan ukuran yang sama sesuai dengan lipatan brosur. Pada bagian kiri dan kanan terdapat paket "Rose" dan "Deluxe", pada bagian ini penulis menambahkan segitiga berwarna *cream* dengan ornamen daun di bagian ujung kiri dan kanan bawah, dengan tulisan diatas ornamen. Sedangkan pada bagian tengah untuk paket "Ruby" penulis menambahkan segitiga berwarna *cream* pada bagian atas dan tulisan di bawah ornamen. LTI

SANTARA

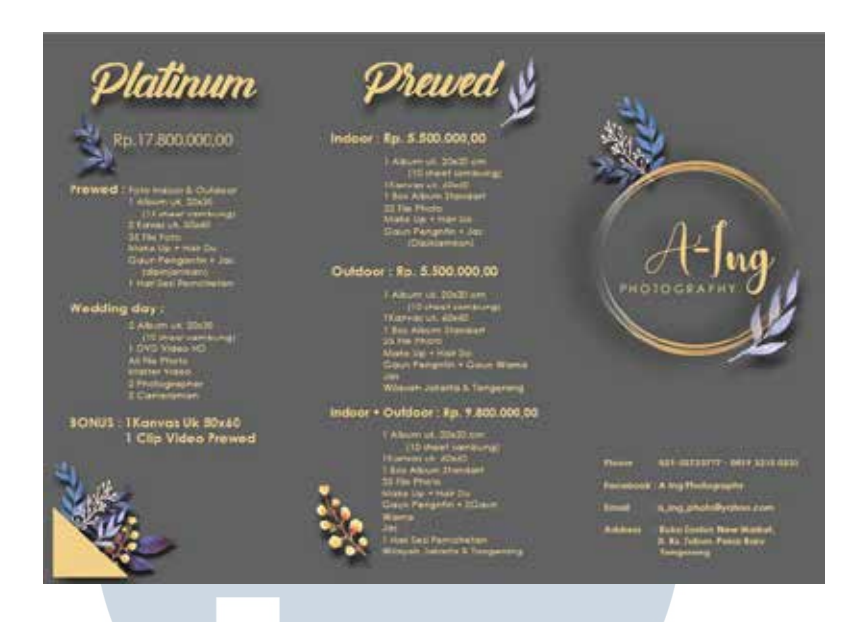

Gambar 3.15. Brosur *Pricelist* Kedua Bagian Depan

Desain pada bagian belakang brosur penulis buat dengan menggunakan *border* pada setiap paket yang ditawarkan. Penulis membuat tiga *border* dengan ukuran yang sama sesuai dengan lipatan brosur. Pada bagian kiri dan kanan terdapat paket "Rose" dan "Deluxe", pada bagian ini penulis menambahkan segitiga berwarna *cream* dengan ornamen daun di bagian ujung kiri dan kanan bawah, dengan tulisan diatas ornamen. Sedangkan pada bagian tengah untuk paket "Ruby" penulis menambahkan segitiga berwarna *cream* pada bagian atas dan tulisan di bawah ornamen. LTI

SANTARA

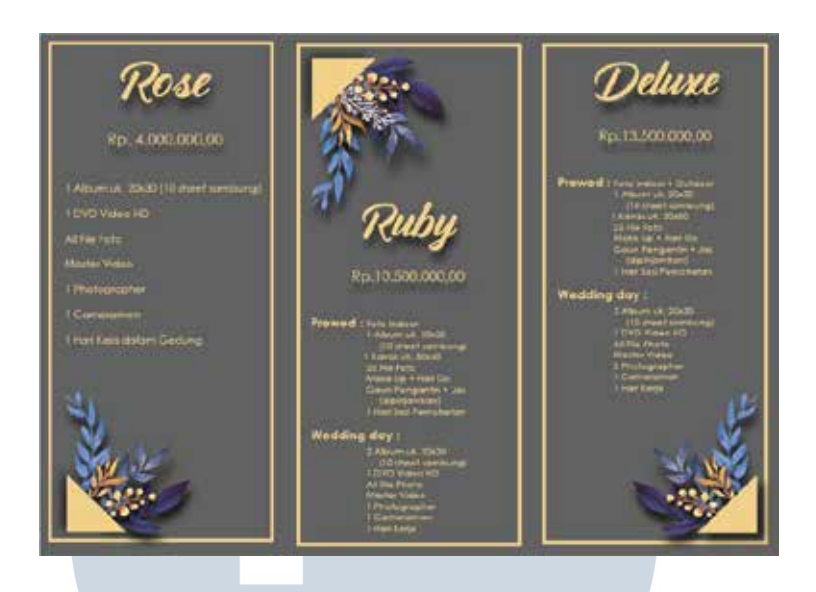

Gambar 3.16. Brosur *Pricelist* Kedia Bagian Belakang

 Brosur ketiga penulis buat dengan tampilan *potrait* sesuai dengan brosur asli yang diberikan oleh pembimbing lapangan. Desain ketiga terdapat logo A-Ing Photography pada bagian kanan atas yang penulis tambahkan *shadow effect* dan *contact* A-Ing Photography pada bagian bawah brosur. *Headline* paket menggunakan *font* Antonellie Calligraphy Demo dengan ukuran 38.16 pt dan diberikan *shadow effect* dengan ornamen daurn pada bagian kirinya.

Sama seperti desain bsosur kedua, menggunakan *border*. Penulis membagi menjadi empat bagian agar seimbang antara kanan dan kiri. Pada brosur ketiga terdapat tiga paket. Setiap paket penulis berikan *border* dengan diberikan *shadow effect* dan setiap ujung kiri atas dan kanan bawah terdapat segitiga berwarna *cream* dengan ornamen daun yang juga diberikan *shadow effect*. Untuk bagian "Jasa

Additional" penulis tidak menggunakan border, untuk membedakan peket yang ditawarkan dengan *additional*.

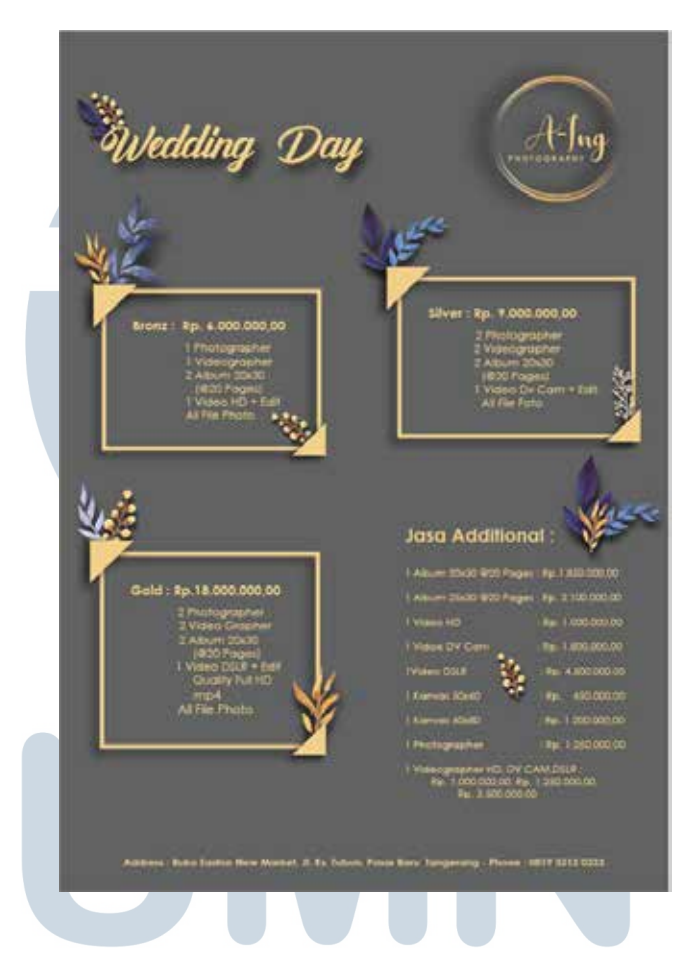

Gambar 3.17. Brosur *Pricelist* Ketiga

Brosur keempat, peletakan logo A-Ing berada di sebelah kiri atas dan *headline* tulisan paket berada di kanan dengan *shadow effect* dan ornamen daun. Desain borsur keempat sama seperti brosur ketiga, penulis membagi menjadi empat bagian agar seimbang. Penulis menggunakan *storke* tebal dengan *shadow effect* membentuk tanda tambah untuk memberikan pembatas antara paket pertama - paket keempat. Di

tengah-tengah antara kedua *stroke* (*vertical* dan *horizontal*) penulis tambahkan persegi berwarna *cream* dan ornamen daun dengan *shadow effect*.

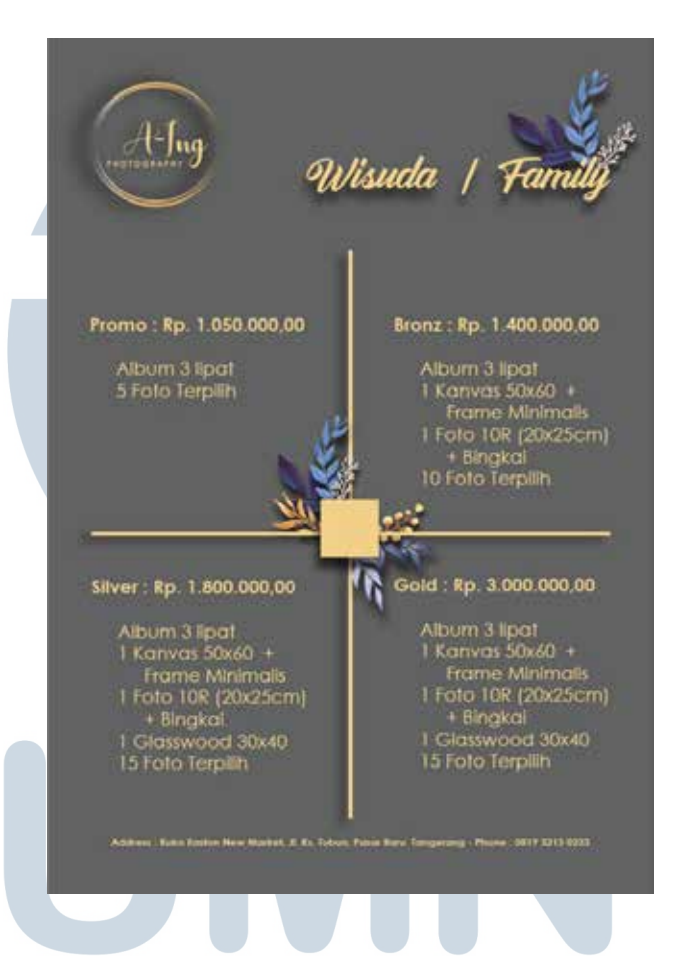

Gambar 3.18. Brosur *Pricelist* Keempat

 Setelah pengerjaan selesai penulis berikan kepada pembimbing lapangan. Pembimbing lapangan memberikan revisi kepada penulis mengenai tulisan yang *typo*. Setelah dilakukan pembetulan, penulis memberikan hasil revisi ke pembimbing lapangan untuk di cek kembali. Pembimbing lapangan tidak memberikan arahan kepada penulis untuk melakukan revisi ke dua.

Lalu pembimbing lapangan memberikan ke klien. Setelah itu, penulis mendapatkan arahan dari pembimbing lapangan bahwa adanya revisi dari klien. Pada brosur ketiga bagian "Jasa Additonal" dihilangkan. Sehingga peletakan pada paket "Gold" yang awalnya di letakan pada bagian kanan bawah, penulis ubah dan di letakan pada bagian tengah, agar terlihat seimbang. Penulis juga mendapatkan arahan bahwa setiap harga pada paket diganti dengan harga paket yang baru.

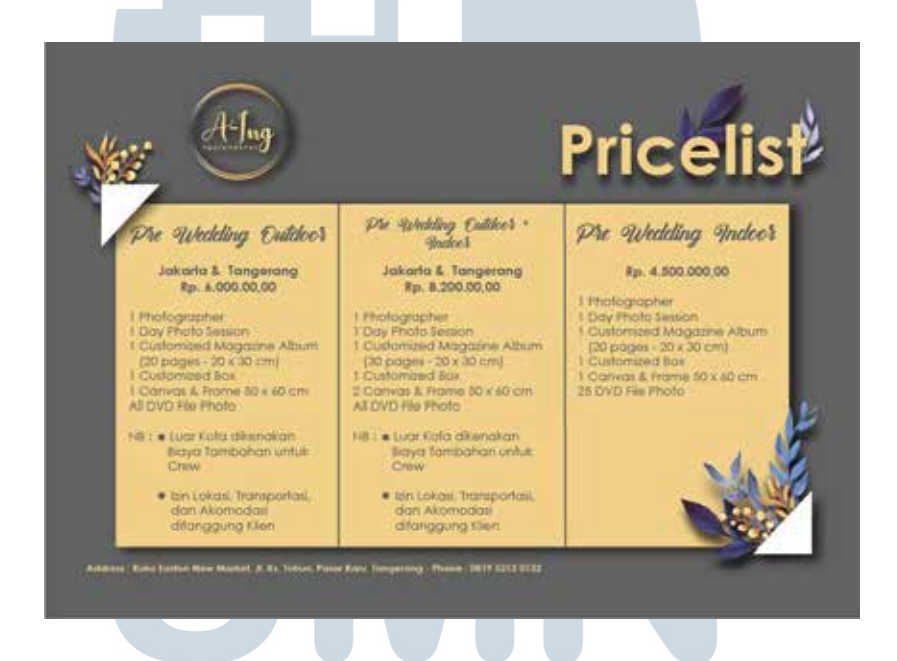

Gambar 3.19. Revisi Brosur *Pricelist* Pertama S A - N  $\top$  $\Delta$ 

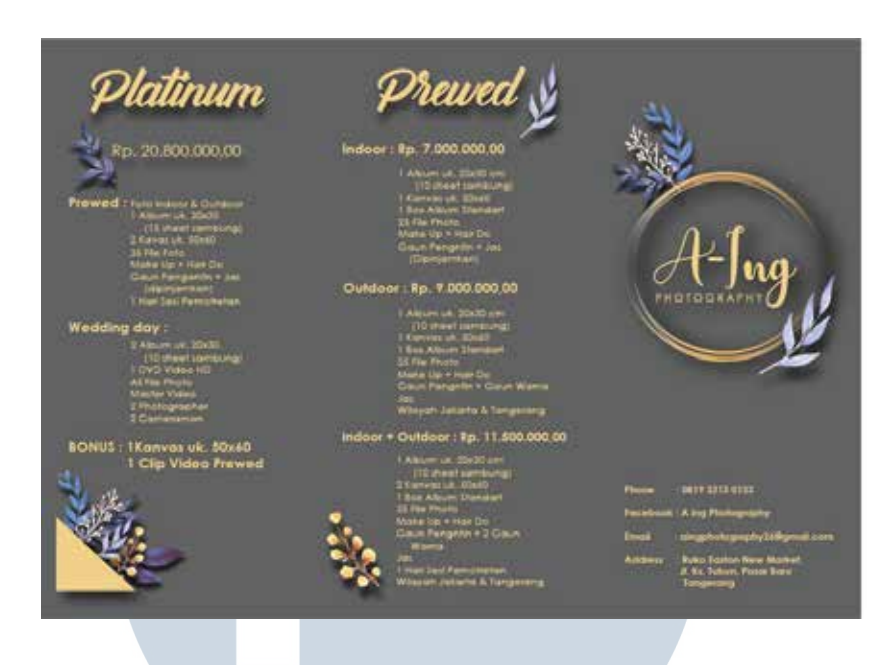

Gambar 3.20. Revisi Brosur *Pricelist* Kedua Bagian Depan

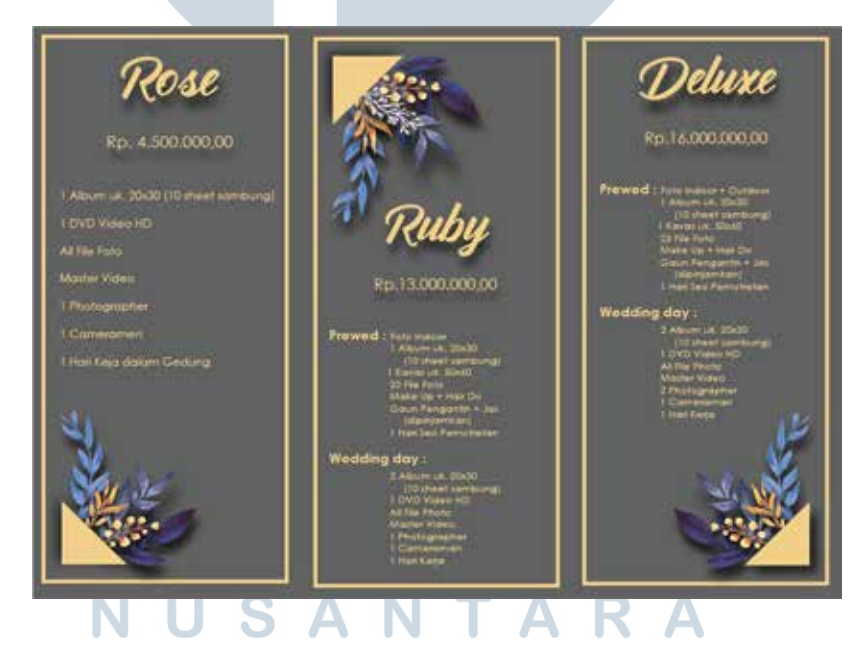

Gambar 3.21. Revisi Brosur *Pricelist* Kedua Bagian Belakang

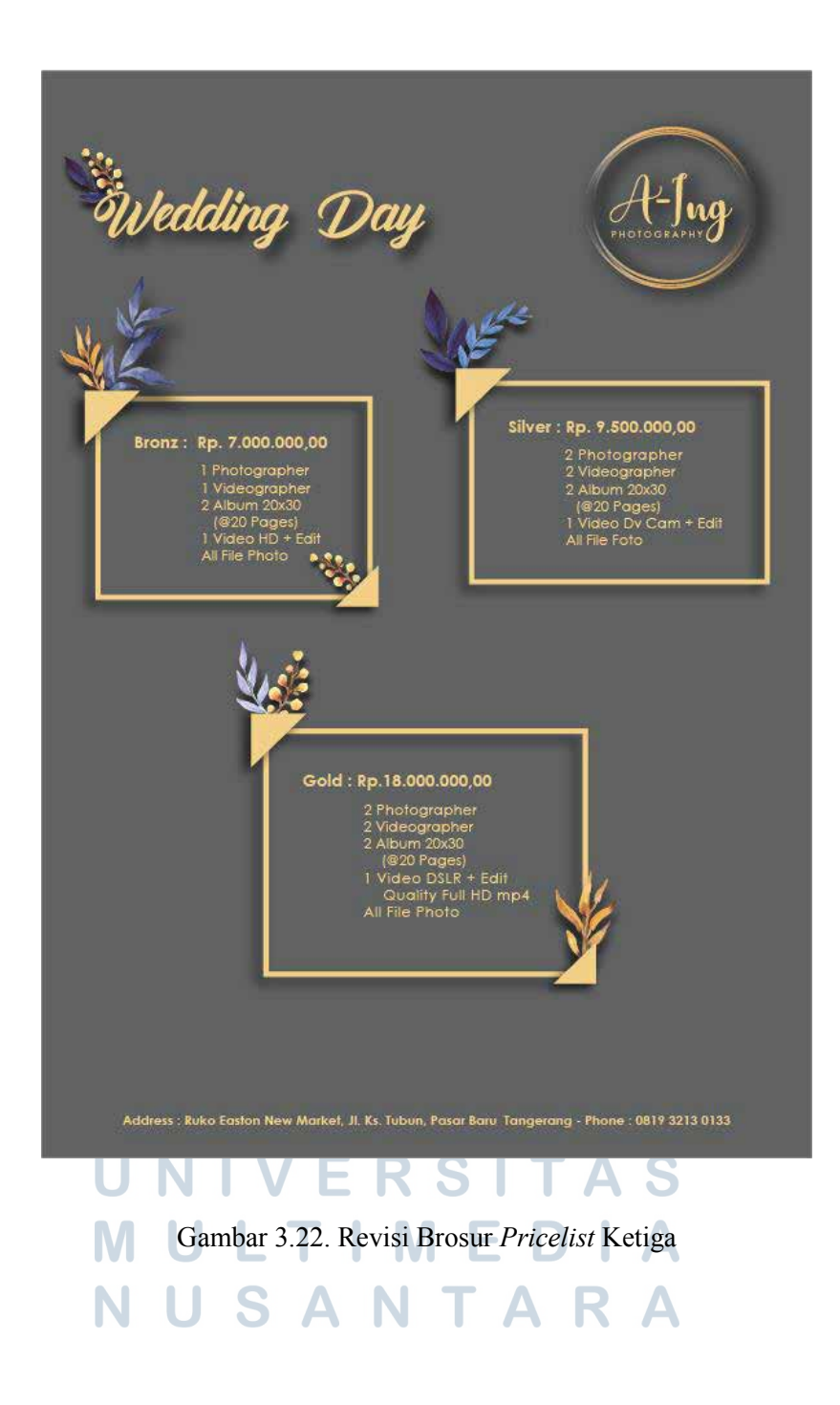

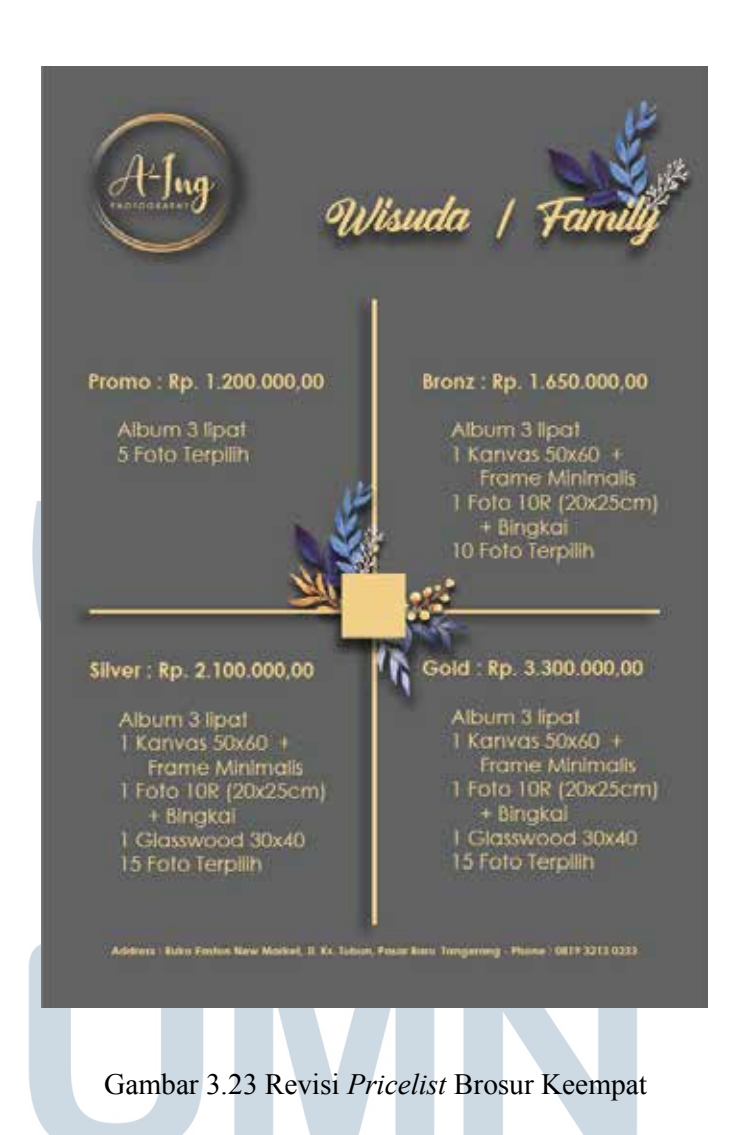

# **3.3.2. Membuat** *Packaging* **Ishima**

Penulis diberikan arahan oleh pembimbimbing lapangan untuk membuat packaging Ishima. Ishima adalah sebuah *brand* suku cadang untuk sepeda motor. Arahan yang diberikan oleh pembimbing lapangan kepada penulis adalah penulis harus membuat *packaging* yang sama dengan produk Yasasa dari isi, seperti SNI, simbol-simbol, foto baterai dan tulisan yang tercantum pada *packaging* Yasasa, namun hanya desain *background* yang berbeda. Karena desain *packaging* pada produk Yasasa berwarna hitam.

Penulis di berikan arahan oleh pembimbing lapangan bahwa *packaging* yang diinginkan adalah berbentuk kubus, dengan menggunakan perpaduan warna kuning dan biru. Desain *packaging* yang dibuat harus sama dengan produk Ishima lainnya, yaitu *packaging* dari produk kampas rem yang warnanya juga dominan biru dan kuning dengan perpaduan warna hitam dan abu-abu dengan bentuk seperti jajargnjang.

Pada awal pembuatan *packaging* penulis mengukur *packaging* yang sudah ada dari produk Yasasa yang diberikan oleh klien. Setelah mengukur menggunakan penggaris, penulis mulai membuat *packaging* dengan ukuran yang sama, yaitu dengan ukuran 11.5cm x 11.5cm. Setelah itu penulis langsung membuat jaring-jaring kubus seusai dengan jaraing-jaring kubus *packaging* Yasasa.

Setelah selesai membuat jaring-jaring, penulis mulai membuat desain *packaging*. Desain yang dibuat lebih dominan warna biru dan kuning, dengan ornamen berbentuk jajargenjang berwarna hitam dan abu-abu pada bagian bawah *packaging,* sesuai dengan produk dari *packaging* kampas rem Ishima. Ornamen bintang pada bagian tengah dan api yang berbentuk tribal penulis buat agar sama dengan packaging dari produk Yasasa.

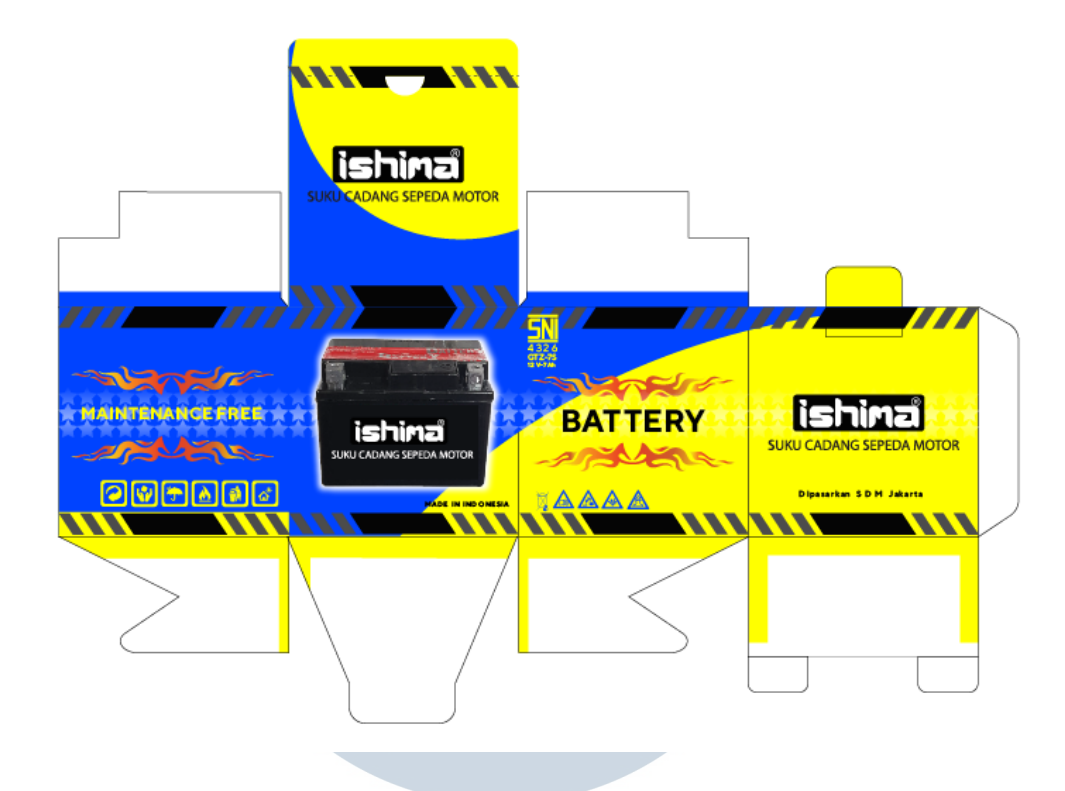

Gambar 3.24. Desain *Packaging* Ishima Pertama

Setelah selesai, penulis memberikan hasil kerja penulis ke pembimbing lapangan dalam bentuk PDF. Pembimbing lapangan tidak memberikan revisi kepada penulis, namun pembimbing lapangan meminta penulis untuk membuat *packaging* tersebut dalam bentuk *mockup*.

> NIVERS ULTI M NUSANTARA

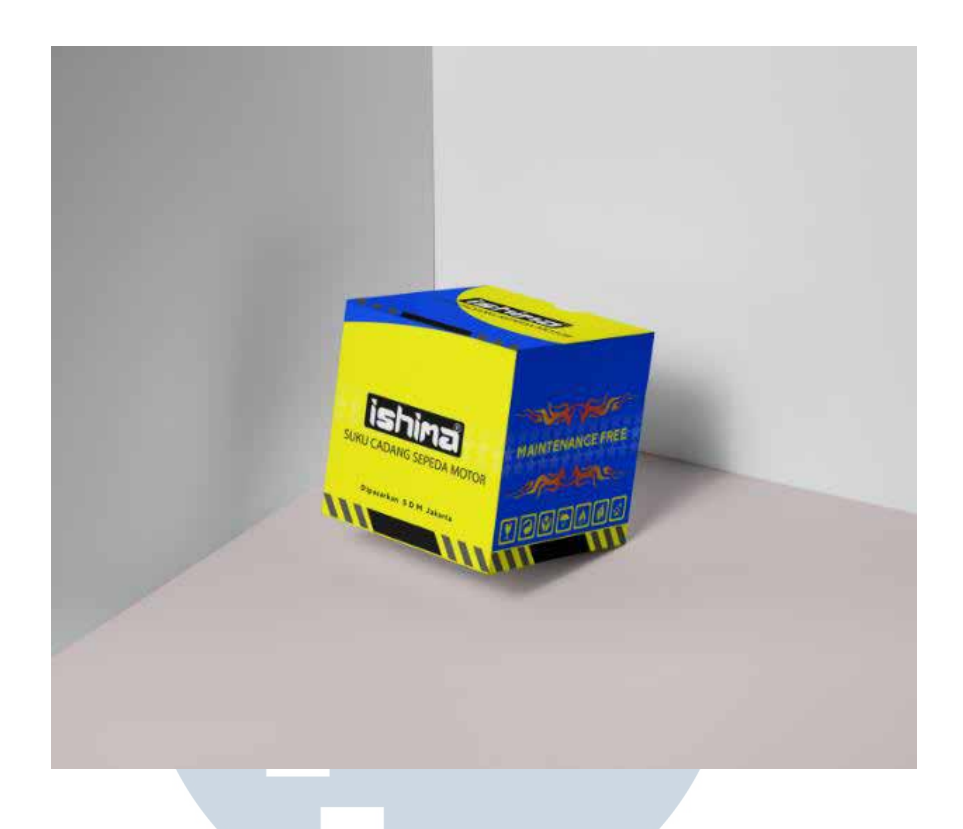

Gambar 3.25. Desain *Mockup Packaging* Ishima Pertama

 Beberapa hari kemudian, penulis diberikan arahan lagi mengenai produk Ishima oleh pembimbing lapangan. Klien dari produk Ishima meminta desain alternatif lain untuk *packaging* produknya. Namun kali ini lebih dominan dengan warna hitam. Untuk alternatif, penulis mulai melihat-lihat referensi di Pinterest. Penulis mendapatkan satu referensi dari poster otomotif.

> **NIVERSITAS** MULTIMEDIA NUSANTARA

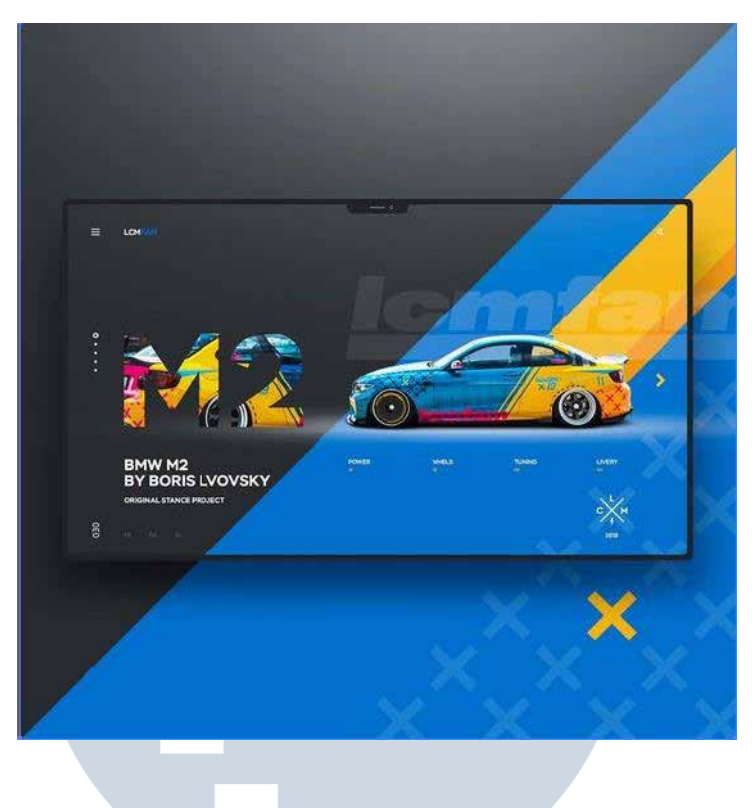

Gambar 3.26 Referensi (Sumber: Pinterest)

 Setelah mendapatkan referensi penulis langsung membuat desain *packaging* kedua untuk alternatif. Isi pada desain *packaging* kedua masih sama dengan desain yang pertama, api tribal yang ada di desain *packaging* pertama pun tidak diubah pada *packaging* kedua, hanya saja ada beberapa peletakan simbol-simbol yang berubah, yang pada desain awal berada dibawah diubah menjadi di atas dan *background* pada *packaging* juga diganti menjadi domian warna hitam dan ornamen dengan warna biru SANTARA dan kuning.

Penulis menambahkan ornamen silang pada *packaging* kedua menggunakan warna kuning. Ornamen silang tersebut penulis susun berbentuk segitiga siku-siku dan penulis letakan pada bagian ujung atas mau pun bawah setiap jaring-jaring kubus. Penulis juga membuat *list* berwarna biru yang berbentuk *zigzag* tidak beraturan. Setelah selesai, penulis memberikan pekerjaan kepada pembimbing lapangan dengan format JPEG dan *mockup* dari *packaging* desain yang kedua.

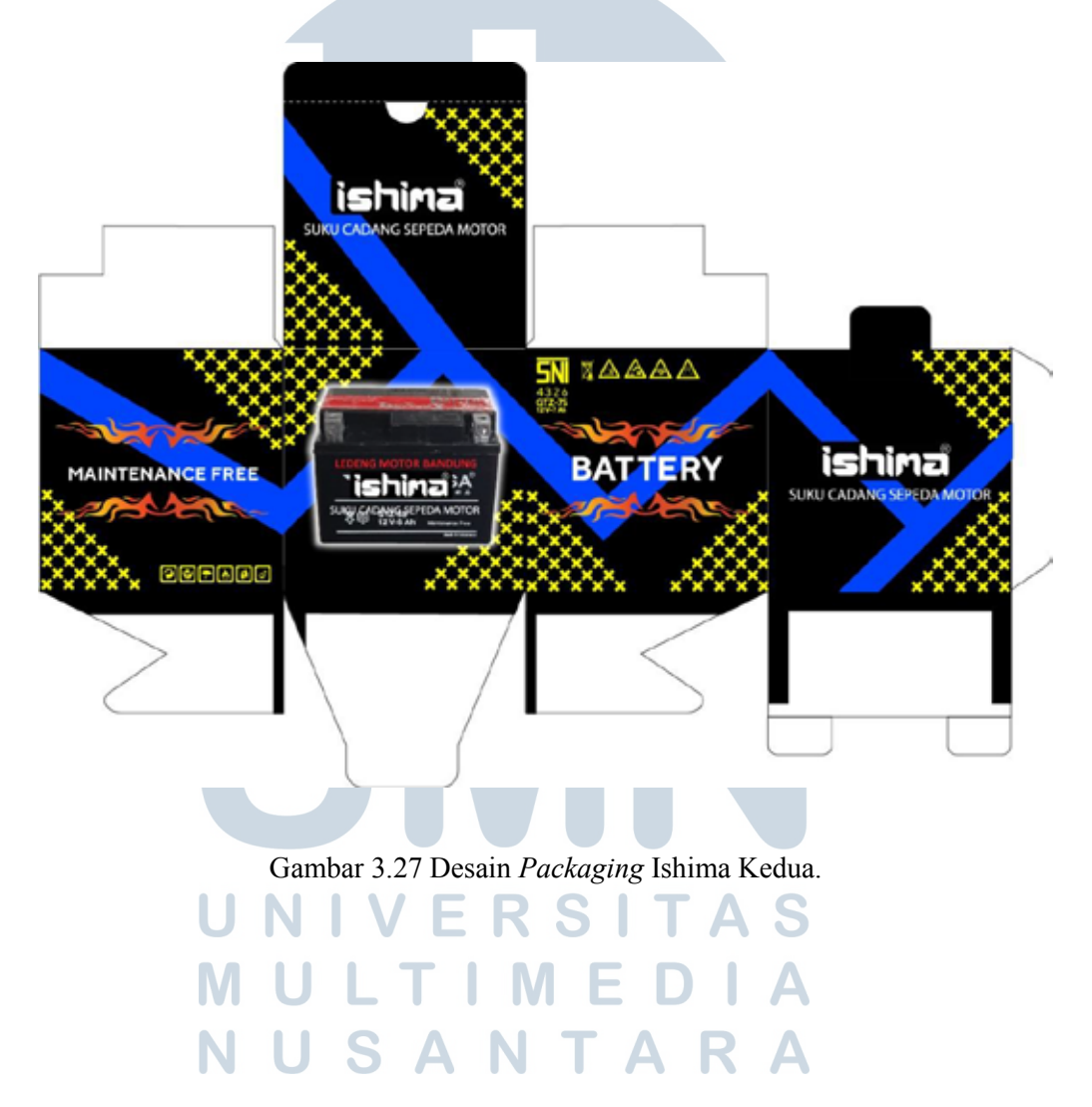

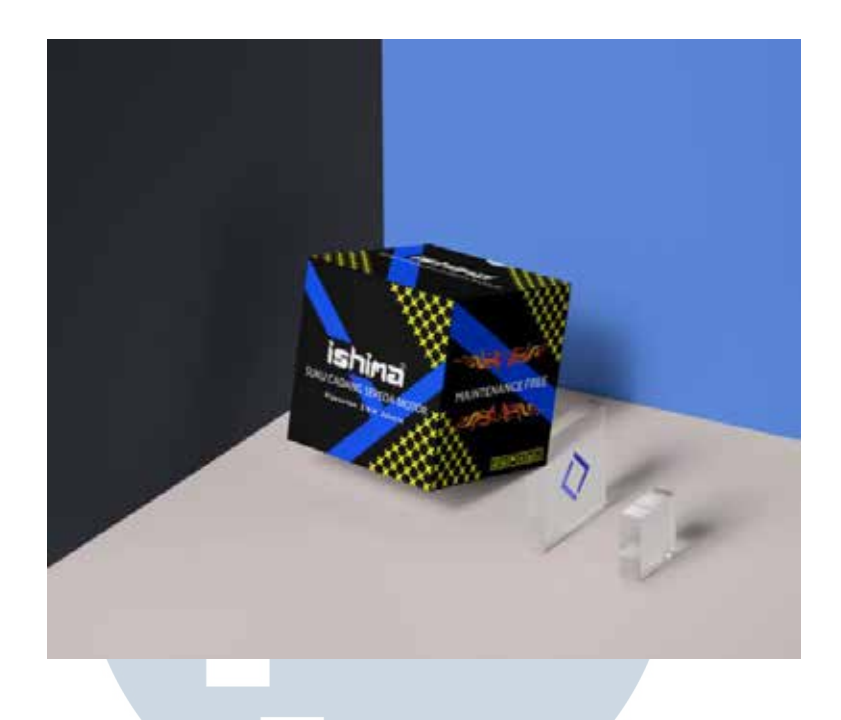

Gambar 3.28. *Mockup* Desain *Packaging* Ishima Kedua

 Pada tanggal 9 April penulis di berikan arahan lagi mengenai *packaging*  Ishima yang harus direvisi. Penulis diberikan arahan oleh pembimbing lapangan, bahwa klien ingin desain di ganti, menjadi warna hitam, biru dan kuning yang seimbang. Tidak dominan hitam seperti desain yang kedua. Akhirnya penulis kembali ke desain *packaging* yang pertama, namun penulis tambahkan warna hitam berbentuk seperempat lingkaran pada setiap sisi *packaging*.

Ornamen yang berbentuk jajargenjang, pada desain *packaging* pertama berwarna hitam dan abu-abu, sedangkan pada desian ketiga penulis ganti dengan warna kuning - abu-abu dan biru – abu-abu. Bagian tutupnya, penulis menambahkan warna hitam pada bagian ujung kanan atas berbentuk segitiga yang melengkung.

Setelah selesai penulis memberikan desain ketiga ke pembimbing lapangan dan tidak adanya revisi dari desain tersebut.

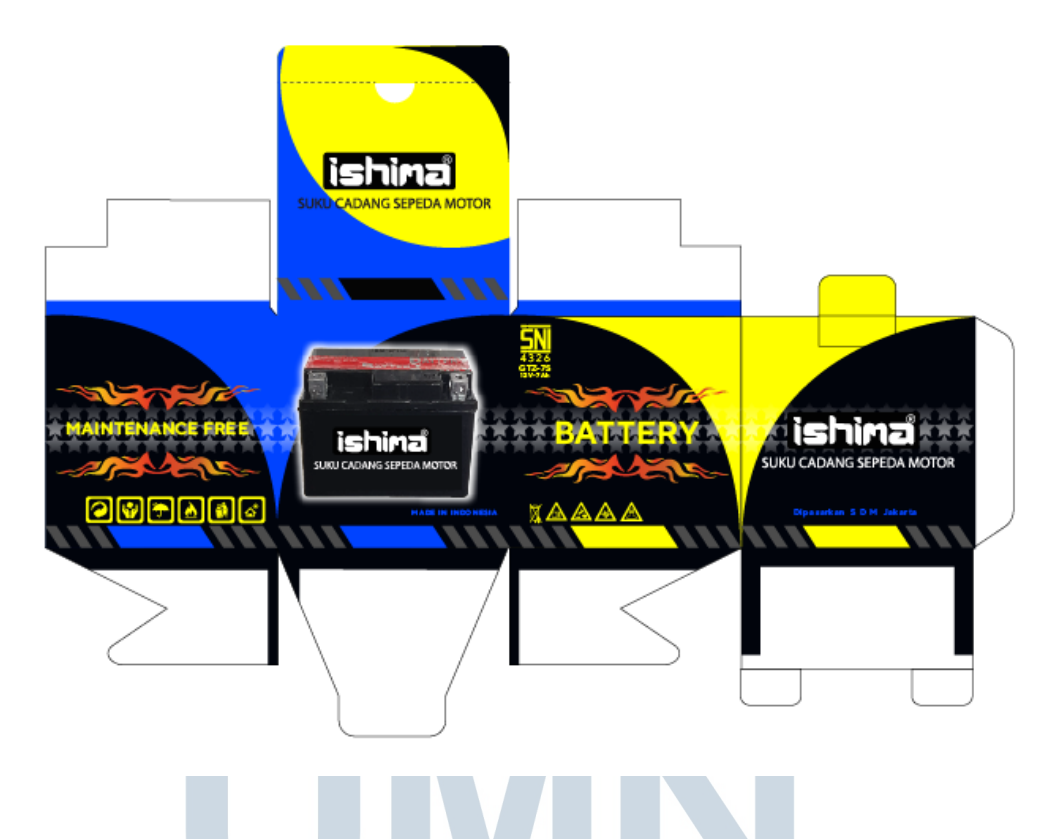

Gambar 3.29. Desain *Packaging* Ketiga

# **3.3.3. Membuat** *Stationary* **Perusahaan CV. Javasportindo**

Penulis diberikan arahan oleh pembimbing magang untuk membuat *stationary* dari perusahaan CV. Javasportindo. CV. Javasportindo sendiri adalah perusahaan yang bergerak dibidang produksi pakaian olahraga. Penulis diberikan arahan oleh pembimbing lapangan untuk membuat desain yang *clean design*, *corporate*, *professional*, kombinasi warna putih, *very light grey*, biru (dari logo), tetapi warna biru yang digunakan sedikit dan tulisan berwarna hitam.

Setelah diberikan arahan penulis melihat-lihat referensi di Pinterest. Setelah mendapatkan desain yang diinginkan penulis membuat desain *stationary* yang sesuai dengan arahan yang diberikan pembimbing lapangan. Penulis mendapatkan dua referensi yang menurut penulis cocok dengan arahan yang diberikan oleh pembimbing lapangan.

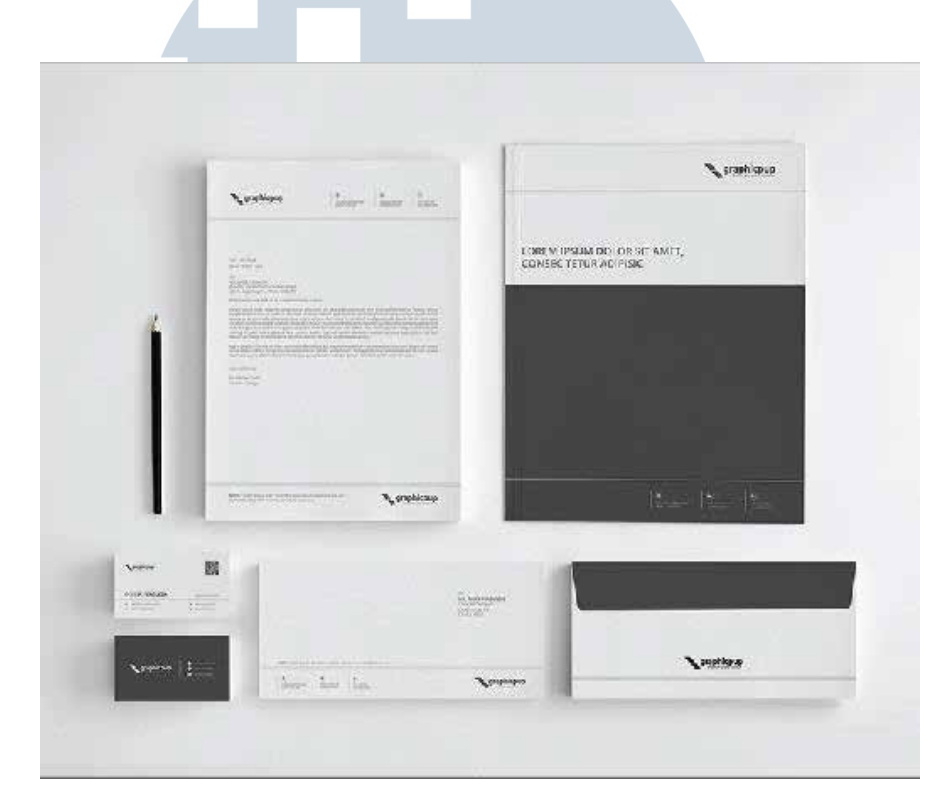

Gambar 3.30. Referensi *Stationary* 1 (Sumber: Pinterest) SANTAR  $\Delta$ 

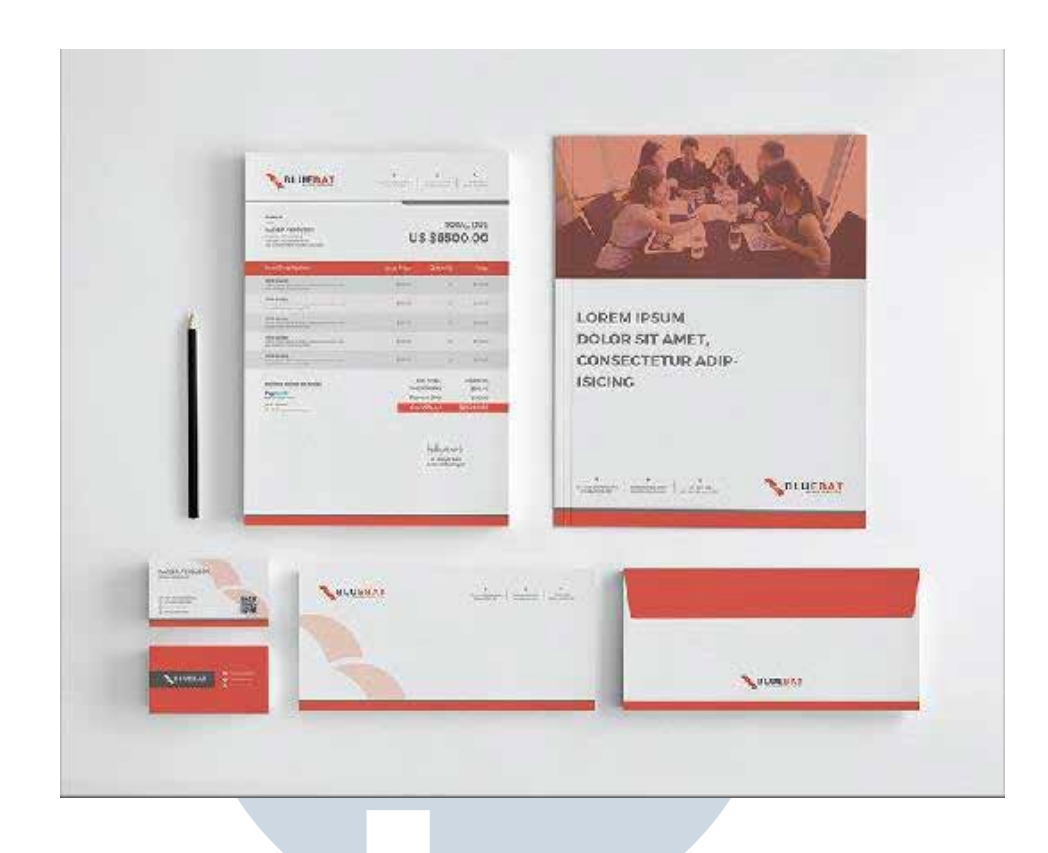

Gambar 3.31. Referensi *Stationary* 2 (Sumber: Pinterest)

 Desain *stationary* yang penulis buat diambil dari logo perusahaan itu sendiri. Penulis mengambil bagian lampu yang penulis potong setengah bagian. Pertama mendesain, penulis mendesain kop surat. Desain pada kop surat memiliki *background* lampu yang dipotong setengah dan penulis letakan pada bagian sebelah kanan dengan *opacity* yang rendah yaitu 29%, agar isi dari surat tersebut dapat terlihat. *Font* yang digunakan dalam pembuatan kop surat tersebut adalah TT Normn *Regular* dengan ukuran 13 pt.

 Desain kop surat yang penulis buat, bagian alamat, email, nomer telepon di letakan di bagian atas sejajar dengan logo CV. Javasportindo. Jarak antara isi surat dengan logo perusahaan adalah 5 cm, agar kop surat terlihat lebih banyak *space* dan terlihat lebih *clean design*. Setelah selesai, penulis berikan kepada pembimbing lapangan. Pembimbing lapangan memberikan arahan kepada penulis untuk merevisi bagian kop surat.

 Revisi yang diberikan adalah, bagian nomer telepon, alamat, dan email sebaiknya diletakan dibagian bawah saja. *Background* yang berbentuk lampu *opacity*nya dikurangi menjadi 15% dan jarak antara logo perusahaan dengan teks dari isi surat, tidak boleh lebih dari 3 cm. Setelah diberikan arahan untuk revisi, penulis langsung membetulkan revisi tersebut.

> NIVE USANTARA

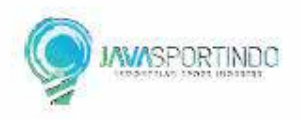

 $\ddot{t}$ 

DATE: 01/01/2019

**Samuel Wilaya** Director

P (+62) 8X-XXXX-XXX Eancdefg@gmail.com www.abcdefg.com

.<br>J. Perinti: Kemerdekaan No.271, Ilabakan, Kac. Tangarang.<br>Kota Tangerang, Danten 1518

Dear Sir,

Lorem ipsum dolor sit amet, consectetuer adipiscing elit, sed diam nonummy nibh euismod tincidunt ut laoreet dolore magna aliquam erat volutpat. Ut wisi enim ad minim veniam, quis nostrud exercitation ullamcorper suscipit lobortis nislut aliquip ex ea commodo consequat. Duis autem vel eum inure dolor in hendrent in vulputate velit esse molestie consequat, vel illum dolore eu feugiat nulla facilisis at vero eros et accumsan et justo odio dignissim qui blandit praesent luptatum zznl delenit augue duis dolore te feugait nulla facilisi.

Lorem ipsum dolor sit amet, cons ectetuer adipiscing elit, sed diam nonummy nibh euismod tincidunt ut laoreet dolore magna aliquam erat volutpat. Ut wisi enim ad minim veniam, quis nostrud exercitation ullamcorper suscipit lobortis nislut aliquip ex ea commodo consequat.

Lorem ipsum dolor sit amet, consectetuer adipiscing elit, sed diam nonummy nibh euismod tincidunt ut laoreet dolore magna aliquam erat volutpat. Ut wisi enim ad minim veniam, quis nostrud exercitation ullamcorper suscipit lobortis ni slut aliquip

Gambar 3.32. Kop Surat CV. Java Sportiondo

 Setelah selesai membuat desain kop surat, penulis lanjut membuat desain kartu nama. Pada desain kartu nama terdapat dua desain yaitu bagian dalam yang berisikan nama, nomor telepon, email, website, *barcode* dan logo perusahaan. Penulis membuat garis tebal berwarna biru yang disesuaikan dengan warna logo perusahaan,

unuk pembatas antara nama dengan nomor telepon, email dan *website*. *Background* yang digunakan pada bagian dalam adalah berwarna putih.

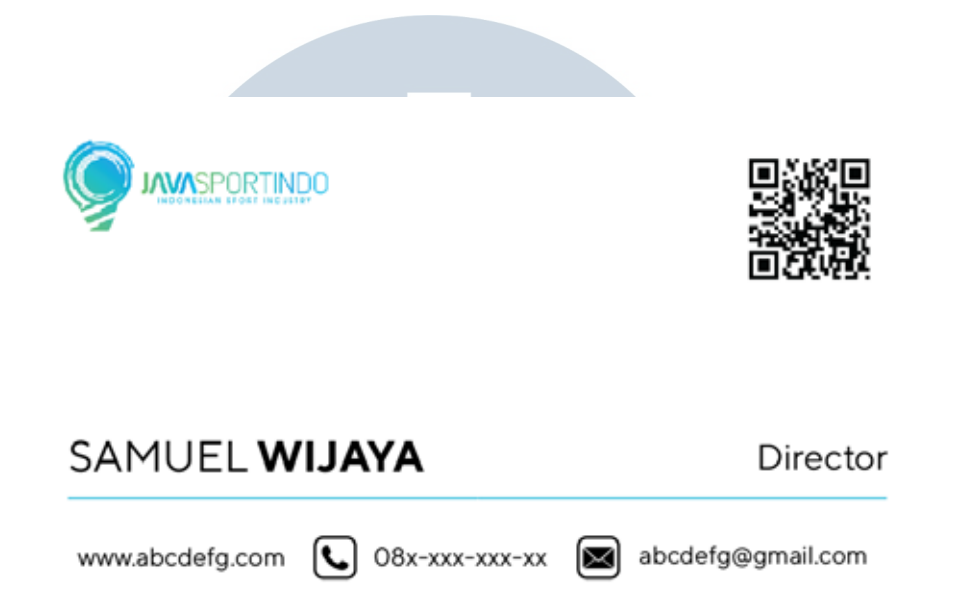

Gambar 3.33. Desain Kartu Nama CV.Javasportindo Bagian Dalam Sedangkan pada bagian desain luar kartu nama hanya berisikan logo dan alamat perusahaan. Logo perusahaan diletakan pada bagian tengah-tengah. Penulis juga membuat garis berwarna biru untuk memisahkan antara logo dengan alamat perusahaan. *Background* pada bagian luar, penulis buat dengan menambahkan gambar setengah lampu dari logo perusahaan dengan *opacity* yang rendah dan warna  $\blacktriangle$ *background light grey*.

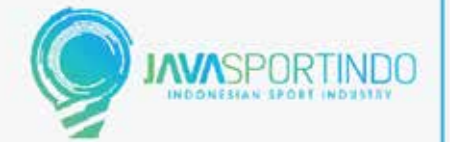

Jl. Perintis Kemerdekaan No.271, Babakan, Kec. Tangerang, Kota Tangerang, Banten 15118

Gambar 3.34. Desain Kartu Nama CV. Javasportindo Bagian Luar

Setelah selesai penulis memberikan desain kartu nama ini ke pembimbing lapagan. Namun tidak ada arahan dari pembimbing lapangan untuk melakukan revisi. Setelah itu penulis lanjut membuat desain map. Desain map yang penulis buat, untuk *background* penulis buat dengan warna *light grey* dan menambahkan gambar logo yang di potog setengah, pada bagian depan dan belakang map dengan *opacity* rendah. Pada bagian bawah map penulis juga menambahkan persegi panjang berwarna biru sesuai dengan warna pada logo.

Pada bagian depan terdapat logo perusahaan di bagian kiri atas, bagian bawah kiri penulis berikan *headline*. Tulisan yang penulis buat berwarna biru dan hijau yang sesuai dengan warna pada logo. Pada bagian belakang berisikan alamat, nomor telepon, email dan *website* yang penulis tempatkan pada bagian kiri di tengah-tengah map.

Setelah selesai pada desain map, penulis memberikannya ke pembimbing lapangan. Terdapat revisi untuk desain map ini. Pembimbing lapangan mengarahkan, jika *background* yang berwarna *light grey* diganti menjadi putih. Untuk *contact person* diubah peletakannya menjadi dibawah. Untuk *background* pada bagian belakang, sebaiknya gambar lampu dihilangkan saja dan logo CV.Javasportindo agak diperkecil sedikit. Setelah mendapatkan arahan untuk revisi penulis langsung merevisi desain map tersebut.

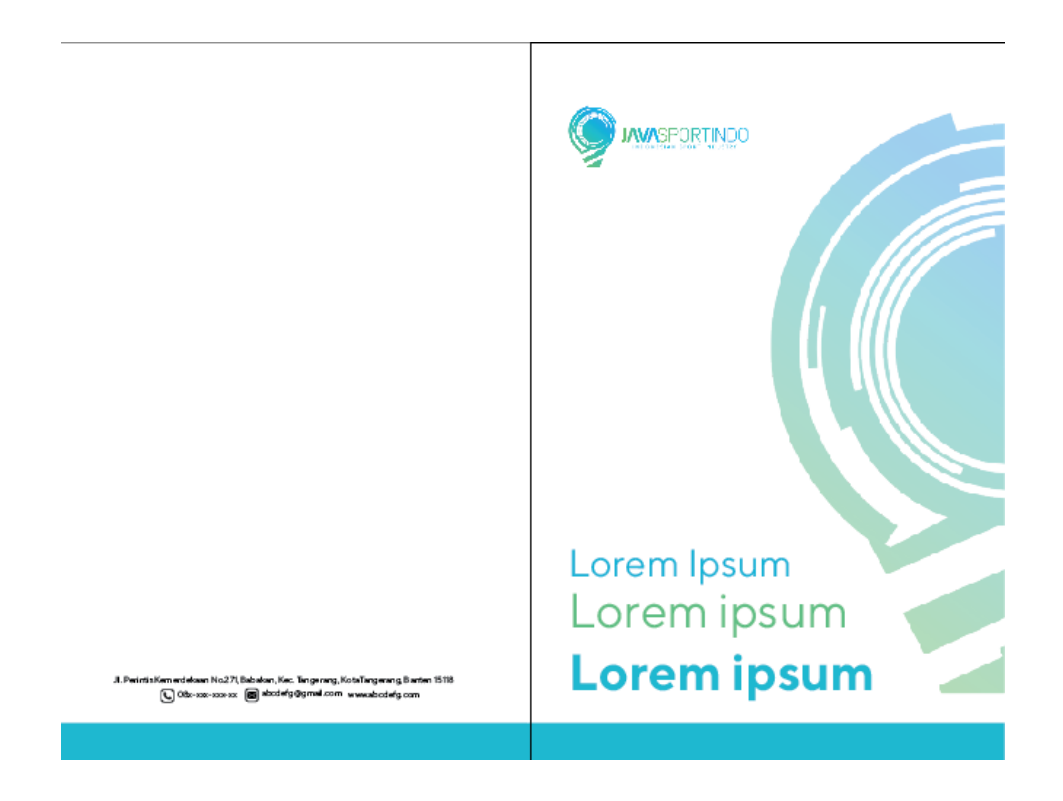

Gambar 3.35. Desain Map CV. Javasportindo

 Setelah selesai penulis melanjutkan mendesain untuk amplop. Desain amplop yang penulis buat berwarna putih. Pada tampak depan berisikan alamat, nomer telepon, email dan *website* di bagian bawah yang sejajar dengan logo perusahaan.

Terdapat juga garis tebal berwarna biru untuk pembatas. Pada bagian atas sebelah kanan berisikan alamat surat dituju. Pada bagian belakang hanya terdapat logo perusahaan di bawah yang di letakan di bagian tengah. Untuk penutup amplopnya penulis berikan warna biru yang sesuai dengan warna logo perusahaan.

 Setelah selesai penulis langsung memberikan hasil desain amplop ke pembimbing lapangan. Pembimbing lapangan memberikan revisi sedikit mengenai logo yang terlalu besar. Lalu penulis langsung membenarkan revisi tersebut. Setelah selesai merevisi semua desain, pembimbing lapangan ingin penulis membuat *mockup* untuk *stationary* yang sudah penulis buat.

> io:<br>**Samuel Wijaya**<br>Director<br>P (+62) 8X-XXXX-XXX Eanodefg@gmail.com<br>www.abcdefg.com

Jl. Perintis Kemerdekaan No.271, Babakan, Kec. Tangerang, Kota Tangerang, Banten 15118 abcdefg@gmail.com | 08x-xxx-xxx-xx www.abcdefg.com

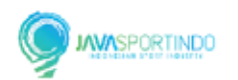

Gambar 3.36. Desain Amplop CV. Javasportindo Bagian Depan

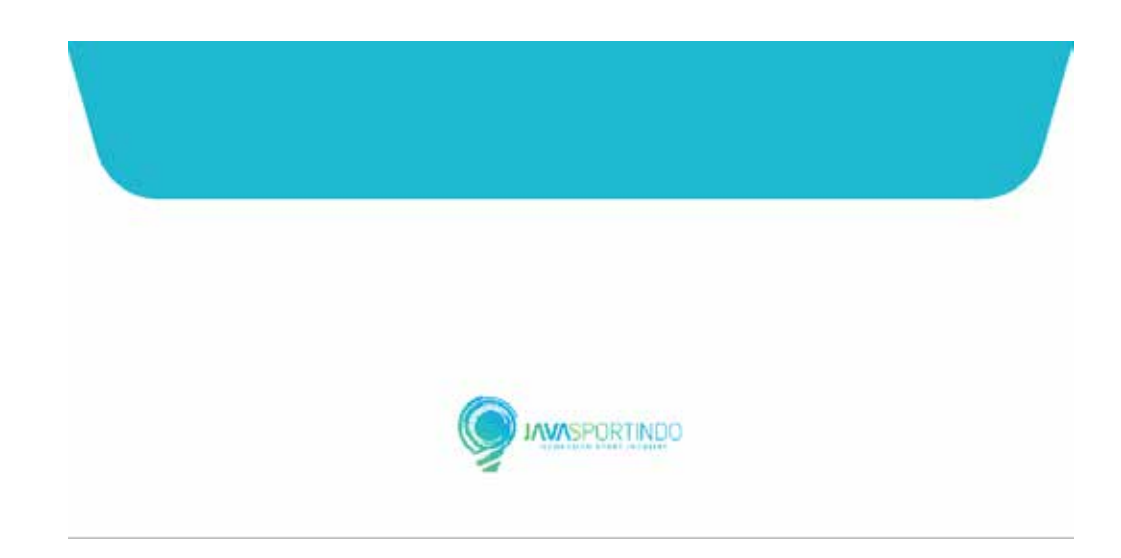

Gambar 3.37. Desain Amplop CV.Javasportindo Bagian Belakang

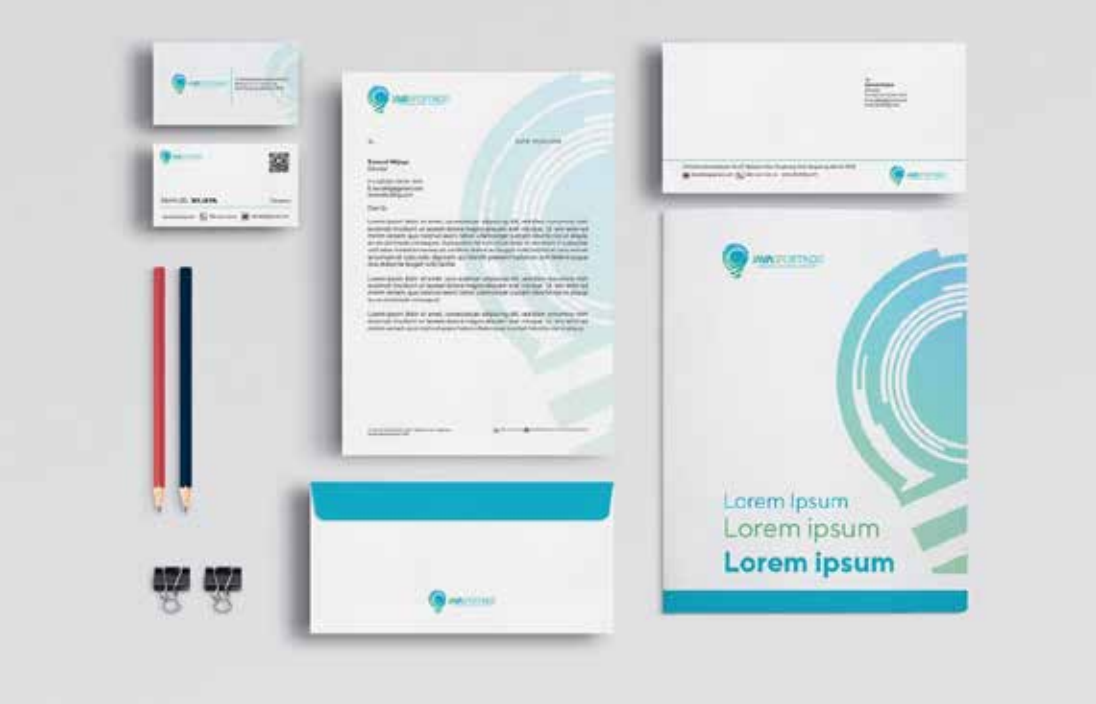

Gambar 3.38. *Mockup* Desain *Stationary* CV. Javasportind